作成日:2024/3/11

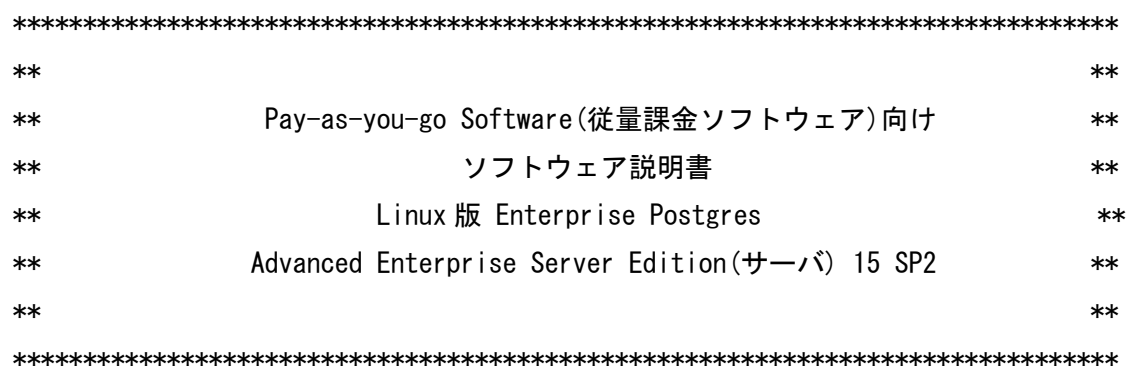

 本書は、製品の取扱い、ご使用に際して特に注意すべき事項、参考となる情報等を記 したものです。

■高度な安全性が要求される用途への使用について

 本製品は、一般事務用、パーソナル用、家庭用、通常の産業等の一般的用途を想定し て開発・設計・製造されているものであり、原子力施設における核反応制御、航空機 自動飛行制御、航空交通管制、大量輸送システムにおける運行制御、生命維持のため の医療用機器、兵器システムにおけるミサイル発射制御など、極めて高度な安全性が 要求され、仮に当該安全性が確保されない場合、直接生命・身体に対する重大な危険 性を伴う用途(以下「ハイセイフティ用途」という)に使用されるよう開発・設計・製 造されたものではありません。

 お客様は本製品を必要な安全性を確保する措置を施すことなくハイセイフティ用途に 使用しないでください。また、お客様がハイセイフティ用途に本製品を使用したこと により発生する、お客様または第三者からのいかなる請求または損害賠償に対しても 富士通株式会社およびその関連会社は一切責任を負いかねます

■輸出管理について

 本ドキュメントを輸出または第三者へ提供する場合は、お客様が居住する国および米 国輸出管理関連法規等の規制をご確認のうえ、必要な手続きをおとりください。

■本書の構成について

本書は、以下の構成で記述されています。

- 1. 構成プログラム
- 2. 適用マニュアル
- 3. ソフトウェア環境
	- 3.1 基本ソフトウェア
- 4. 制限事項
- 5. 注意事項
- 6. コンテナレジストリからコンテナイメージをダウンロードして使用する 6.1 システム要件
	- 6.2 API キーを格納
	- 6.3 プロキシの設定を格納
	- 6.4 オペレーターのインストール
	- 6.5 FEPCluster のデプロイ
- 付録 A コンテナイメージをビルドしてソフトウェアを使用する
	- A.1 コンテナイメージの作成
		- A.1.1 DVD のマウント
		- A.1.2 Pay-as-you-go コンテナ管理ツールの準備
		- A.1.3 インストールパラメータ CSV ファイルの作成
		- A.1.4 OS パッケージリストファイル (UBI リポジトリ用)の作成
		- A.1.5 OS パッケージリストファイル (RHEL リポジトリ用)の作成
		- A.1.6 OS パッケージリストファイル (Pvthon3 ビルド用)の作成
		- A.1.7 ENTRYPOINT 用スクリプトの作成
		- A.1.8 Docker ファイルの作成
	- A.2 マニフェストファイルの作成
		- A.2.1 永続ボリュームの作成
		- A.2.2 ConfigMap リソースのマニフェストファイルの作成
		- A.2.3 Secret リソースのマニフェストファイルの作成
		- A.2.4 StatefulSet リソースのマニフェストファイルの作成
		- A.2.5 Service リソースのマニフェストファイルの作成
	- A.3 OS パッケージリストファイルの記載例
		- A.3.1 Fujitsu Enterprise Postgres サーバ機能が必要とする OS パッケージリストファイル (UBI リポジトリ用)の記載例
		- A.3.2 Fujitsu Enterprise Postgres サーバ機能が必要とする OS パッケージリストファイル (RHEL リポジトリ用)の記載例
		- A.3.3 python 3.6 のビルドとインストールにおいて必要となる OS パッケージリストファイルの記載例
	- A.4 StatefulSet リソースのマニフェストファイルの作成例(全体編)
- 付録 B コンテナレジストリからコンテナイメージをダウンロードする場合の ライセンス文・免責文
	- B.1 Enterprise Postgres 製品のオペレーター機能のコンテナイメージ一覧
	- B.2 コンテナレジストリサービス(quay.io)について
- B.3 オープンソースソフトウェアのライセンスについて
- B.4 LGPL に基づくソフトウェアのソースコード提供について
- B.5 改造とリバースエンジニアリングを許諾するプログラムについて
- B.6 GPL に基づくソフトウェアのソースコード提供について
- B.7 CDDL に基づくソフトウェアのソースコードの提供について
- B.8 Apache License
- 付録 C コンテナイメージをビルドしてソフトウェアを使用する場合の ライセンス文・免責文
	- C.1 オープンソースソフトウェアのライセンスについて
	- C.2 LGPL に基づくソフトウェアのソースコード提供について
	- C.3 改造とリバースエンジニアリングを許諾するプログラムについて
	- C.4 GPL に基づくソフトウェアのソースコード提供について
	- C.5 CDDL に基づくソフトウェアのソースコードの提供について
	- C.6 Apache License
	- C.7 Python

#### ■本書の対象製品

本書は、以下の製品に対して記述しています。

・Linux 版 Enterprise Postgres Advanced Enterprise Server Edition(サーバ) 15 SP2

#### ■本製品の製品情報について

本製品の製品情報については、以下の URL でご覧になれます。

https://www.fujitsu.com/jp/products/software/middleware/database/enterprisepostgres/

■商標について

- ・Linux(R)は、米国およびその他の国における Linus Torvalds の登録商標です。
- ・Red Hat および Red Hat をベースとしたすべての商標とロゴは、Red Hat, Inc.の 米国およびその他の国における登録商標または商標です。

 そのほか、本マニュアルに記載されている会社名および製品名は、それぞれ各社の 商標または登録商標です。

■略語表記について

本書では、各製品を以下のように略記しています。あらかじめご了承ください。

- ・Red Hat(R) Enterprise Linux(R) 8
- ・Red Hat(R) Enterprise Linux(R) 9
- を"Linux"と略しています。

 ・Red Hat OpenShift Container Platform を"RHOCP"と略しています。

Copyright FUJITSU LIMITED 2023-2024

1 構成プログラム

本ソフトウェアには、同梱しているオプション製品はありません。

# 2 適用マニュアル

本製品の最新マニュアルは、以下の URL から参照することができます。

 ・Linux 版 Enterprise Postgres Advanced Enterprise Server Edition (64bit) 15 SP2 https://software.fujitsu.com/jp/manual/manualindex/p24000017.html

#### 3 ソフトウェア環境

本製品のソフトウェア環境について説明します。

## 3.1 基本ソフトウェア

本製品は以下の基本ソフトウェアで動作します。

FUJITSU Hybrid IT Service for Microsoft Azure

- ・Red Hat Enterprise Linux 8.2 以降 (for Intel64)
- ・Red Hat Enterprise Linux 9.0 以降 (for Intel64)

FUJITSU Hybrid IT Service FJcloud-O

・Red Hat Enterprise Linux 8.2 以降 (for Intel64)

・Red Hat Enterprise Linux 9.0 以降 (for Intel64)

4 制限事項

なし

## 5 注意事項

なし

6 コンテナレジストリからコンテナイメージをダウンロードして使用する

 本章では、コンテナレジストリからコンテナイメージをダウンロードして Fujitsu Enterprise Postgres サーバ機能を利用する手順について説明します。利用者がコンテナイ メージをビルドして Fujitsu Enterprise Postgres サーバ機能を利用する場合については、 付録 A を参照してください。

6.1 システム要件

 システム要件については、マニュアル "Fujitsu Enterprise Postgres オペレーター ユーザーズガイド"の以下を参照してください。

"第 1 章 システム要件"

ただし、サポートするプラットフォームは Red Hat OpenShift 4.12 以降のみです。

6.2 API キーを格納

 Pay-as-you-go Software と連携して、従量課金形態で本製品を利用する場合に、API キー を Secret に登録します。Secret の stringData.payg-apikey に API キーを指定します。

Secret(payg-secret.yaml)の定義例

apiVersion: v1 kind: Secret metadata: name: payg-secret namespace: FJSWNAMESPACE type: Opaque stringData: payg-apikey: FJSWAPIKEY

## 実行例

\$ oc apply -f payg-secret.yaml

6.3 プロキシの設定を格納

 プロキシ環境下で、コンテナから pay-as-you-go Software サーバと通信を行う場合に、 当該プロキシの URL を Configmap に登録します。Configmap の data.payg-proxy パラメータ にプロキシ URL を指定します。プロキシを使用しない場合は、本手順は不要です。

Configmap(payg-proxy.yaml)の定義例

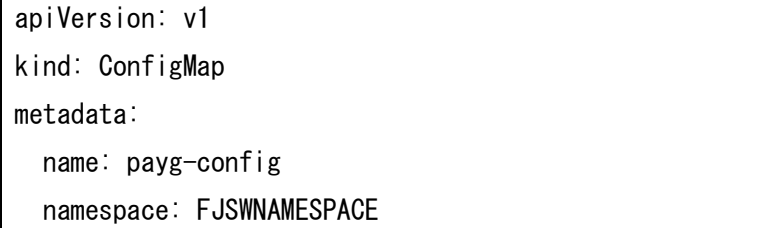

data:

payg-proxy: "http://<proxy\_user>:<proxy\_password>@<proxy\_IP>:<proxy\_port>"

実行例

\$ oc apply -f payg-proxy.yaml

#### 手順 6.2 と 6.3 で下記のリソースが配備されます。

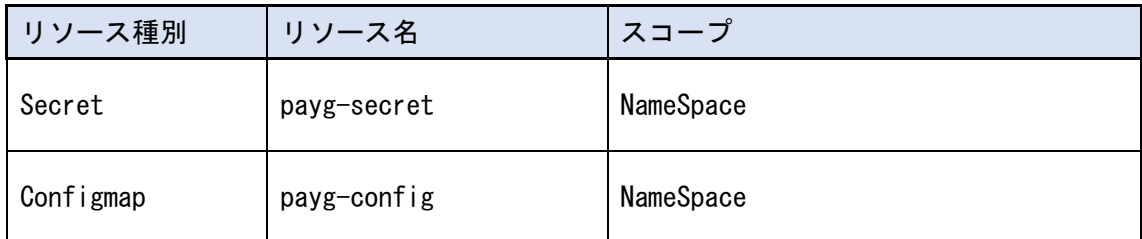

6.4 オペレーターのインストール

 マニュアル"Fujitsu Enterprise Postgres 15 SP2 オペレーターユーザーズガイド"の" 第 3 章オペレーターのインストール"の"3.1 OperatorHub を使用する場合"を参照して、 オペレーターをインストールします。

6.5 FEPCluster のデプロイ

 マニュアル"Fujitsu Enterprise Postgres 15 SP2 オペレーターユーザーズガイド"の "4.1 オペレーターを使用した FEPCluster のデプロイ"を参照して、FEPCluster をデプロ イします。

付録 A コンテナイメージをビルドしてソフトウェアを使用する

本章では、利用者がコンテナイメージをビルドして、Fujitsu Enterprise Postgres サー バ機能を利用する手順について説明します。

A.1 コンテナイメージの作成

 本章では、Fujitsu Enterprise Postgres サーバ機能と必要 OS パッケージがインストー ルされたイメージを作成する手順について説明します。

本書では、一般ユーザ(例、test10)で実行する手順を記載しています。

 mount コマンドや umount コマンドの実行は root 権限が必要なため、sudo コマンドの実 行権付与等の対策が必要です。

A.1.1 DVD のマウント

 Fujitsu Enterprise Postgres 15 SP2 の DVD を、操作マシンのローカルディレクトリに マウントします。

 マウント先は、ビルド資材格納ディレクトリ(例では /home/test10/fep15db)と同じデ ィレクトリ配下にします。

 この DVD の内容はイメージ内にコピーされ、Fujitsu Enterprise Postgres サーバ機能の インストールに使用されます。

 以下は、Fujitsu Enterprise Postgres 15 SP2 の DVD を /home/test10/fep15db/cdrom にマウントする例です。

┌──────────────────────────────────────

└──────────────────────────────────────

1)マウントするディレクトリを作成します。

│ \$ mkdir -p /home/test10/fep15db/cdrom

 2)Fujitsu Enterprise Postgres 15 SP2 の DVD を DVD ドライブに挿入し、以下のコマン ドで "/home/test10/fep15db/cdrom" にマウントします。

 ┌────────────────────────────────────── │ \$ sudo mount -t iso9660 -r -o loop /dev/cdrom /home/test10/fep15db/cdrom └──────────────────────────────────────

┌─────────────────────────────────────

└─────────────────────────────────────

A.1.2 Pay-as-you-go コンテナ管理ツールの準備

1)Pay-as-you-go コンテナ管理ツールを展開します。

│\$ unzip /home/test10/fep15db/fjswmng\_container.zip

 2)ライセンスファイルを格納します。 [Pay-as-you-go Software ユーザーズガイド]の手順で事前に作成したライセンスフ ァイル(license.txt)を作業ディレクトリ(/home/test10/fep15db)に格納します。

A.1.3 インストールパラメータ CSV ファイルの作成

 Fujitsu Enterprise Postgres サーバ機能のサイレントインストール用のインストール パラメータ CSV ファイルを、

ファイル名 "fep15db\_install.csv"(ファイル名は任意)で作成し、ビルド資材格納ディ

レクトリ(/home/test10/fep15db)に格納します。

 サイレントインストール用のインストールパラメータ CSV ファイルの詳細については、 "Fujitsu Enterprise Postgres 15 SP2 導入ガイド(サーバ編)" を参照してください。

 以下は、Fujitsu Enterprise Postgres サーバ機能のサイレントインストール用のインス トールパラメータ CSV ファイルの記載例です。

┌──────────────────────────────────────

│installInfo,Name,Fujitsu Enterprise Postgres

│parameters,ServerInstallExecute,Y

│parameters,ServerInstallPath,

│parameters,Client32InstallExecute,N

│parameters,Client32InstallPath,

│parameters,Client64InstallExecute,N

│parameters,Client64InstallPath,

│parameters,WebAdminInstallExecute,N

│parameters,WebAdminInstallPath,

│parameters,WebSetupExecute,N

│parameters,WebPortNumber1,27515

│parameters,WebPortNumber2,27516

※WebAdminInstallExecute には必ず"N"を指定してください。

A.1.4 OS パッケージリストファイル (UBI リポジトリ用)の作成

 Fujitsu Enterprise Postgres サーバ機能が必要とする OS パッケージのうち、UBI リポ ジトリからインストールする OS パッケージをリスト化したファイルを、ファイル名 "fep15db\_rpmlist\_ubi.txt"(ファイル名は任意)で作成し、ビルド資材格納ディレクトリ (/home/test10/fep15db)に格納します。

└──────────────────────────────────────

 記載する OS パッケージについては、マニュアル"Fujitsu Enterprise Postgres 15 SP2 導入ガイド(サーバ編)"の"前提基本ソフトウェア"、および RHOCP のマニュアルを参照し てください。

 また、Fujitsu Enterprise Postgres サーバ機能が必要とする OS パッケージリストファ イル(UBI リポジトリ用)の記載例については A.3.1 を参照してください。

A.1.5 OS パッケージリストファイル (RHEL リポジトリ用)の作成

 Fujitsu Enterprise Postgres サーバ機能が必要とする OS パッケージのうち、RHEL リポ ジトリからインストールする OS パッケージをリスト化したファイルを、ファイル名 "fep15db\_rpmlist\_rhel.txt"(ファイル名は任意)で作成し、ビルド資材格納ディレクトリ (/home/test10/fep15db)に格納します。

 記載する OS パッケージについては、マニュアル"Fujitsu Enterprise Postgres 15 SP2 導入ガイド(サーバ編)"の"前提基本ソフトウェア"、および RHOCP のマニュアルを参照し てください。

 また、Fujitsu Enterprise Postgres サーバ機能が必要とする OS パッケージリストファ イル(RHEL リポジトリ用)の記載例については A.3.2 を参照してください。

A.1.6 OS パッケージリストファイル (Python3 ビルド用)の作成

 Fujitsu Enterprise Postgres 15 SP2 において、Python3 言語に基づいた PL/Python を 使用する場合、python 3.9 インストールする必要がありますが、UBI リポジトリおよび RHEL リポジトリには存在しません。そのため、python 3.9 のソースコードからビルドしてイン ストールする必要があります。ビルドおよびインストールするための OS パッケージをリス ト化したファイルを、ファイル名 "fep15db\_rpmlist\_python3.txt"(ファイル名は任意)で 作成し、ビルド資材格納ディレクトリ(/home/test10/fep15db)に格納します。また、python 3.6 のソースコード(例では Python-3.9.18.tgz)をビルド資材格納ディレクトリ (/home/test10/fep15db)に格納してください。

 python 3.6 のビルドとインストールにおいて必要となる OS パッケージリストファイル の記載例については A.3.3 を参照してください。

ただし、本手順は利用者責任となるため、十分な検証の上で利用してください。

A.1.7 ENTRYPOINT 用スクリプトの作成

 Docker ファイルに記載する ENTRYPOINT に必要となるスクリプトファイルを、ファイル名 "start.sh" ( フ ァ イ ル 名 は 任 意 ) で 作 成 し 、 ビ ル ド 資 材 格 納 デ ィ レ ク ト リ (/home/test10/fep15db)に格納します。

以下は、start.sh ファイルの記載例です。

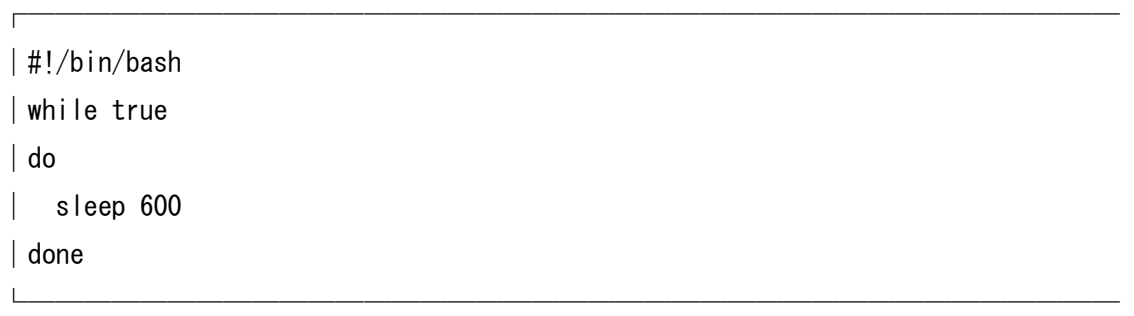

A.1.8 Docker ファイルの作成

 Fujitsu Enterprise Postgres サーバ機能をインストールする Docker ファイルを作成し ます。

 ここでは、Docker ファイルをファイル名"Dockerfile"で作成し、ビルド資材格納ディレ クトリ(/home/test10/fep15db)に格納します。

 以下は、Fujitsu Enterprise Postgres サーバ機能をインストールする Docker ファイル の記載例です。

┌───────────────────────────────────────

│# ベースイメージの取得 │FROM registry.access.redhat.com/ubi9/ubi │ │# "Fujitsu Enterprise Postgres 15"は任意の文字列 │MAINTAINER Fujitsu Enterprise Postgres 15 │ │# プロキシ設定 │#ENV http\_proxy=http://<proxy\_user>:<proxy\_password>@<proxy\_IP>:<proxy\_port> │#ENV https\_proxy=http://<proxy\_user>:<proxy\_password>@<proxy\_IP>:<proxy\_port> │ │# 既存パッケージのアップデート │RUN yum -y update --disablerepo=\* --enablerepo=ubi-9-baseos-rpms \ │ --enablerepo=ubi-9-appstream-rpms && \ │ yum -y clean all │ │# コンテナ内ソフトウェア管理ツール組み込み │COPY fjswmng\_container/fjswmng.tar.gz /opt │RUN tar -zxf /opt/fjswmng.tar.gz -C /opt │COPY license.txt /opt/fjswmng/etc/ │ │# setup 処理(設定の検証) │RUN /opt/fjswmng/bin/fjsw setup │ │# 日本語環境およびタイムゾーン(日本時刻)の設定 │RUN yum -y install --disablerepo=\* --enablerepo=ubi-9-baseos-rpms \ --enablerepo=ubi-9-appstream-rpms glibc-locale-source && \ localedef -i ja\_JP -c -f UTF-8 -A /usr/share/locale/locale.alias \  $ja$  JP. UTF-8 &&  $\frac{1}{2}$ 

```
echo LANG=ja_JP.UTF-8 > /etc/locale.conf && \pm
     │ ln -sf /usr/share/zoneinfo/Asia/Tokyo /etc/localtime 
│ENV LANG=ja_JP.UTF-8 \ 
    │ TZ=Asia/Tokyo 
│ 
│# 作業ディレクトリの作成 
│RUN mkdir -p /fep15db 
│ 
│# OS パッケージリストファイル(UBI/RHEL)をイメージにコピー 
│COPY ./fep15db_rpmlist_ubi.txt ./fep15db_rpmlist_rhel.txt /fep15db/ 
│ 
│# Python3 のインストール資材をイメージにコピー 
│COPY ./fep15db_rpmlist_python3.txt ./Python-3.9.18.tgz /fep15db/ 
│ 
│# yum-utils,make をインストール 
│RUN yum -y install --disablerepo=* --enablerepo=ubi-9-baseos-rpms \ 
     --enablerepo=ubi-9-appstream-rpms yum-utils make
│ 
│# UBI リポジトリより OS パッケージのインストール 
\vert RUN cat /fep15db/fep15db_rpmlist_ubi.txt \vert \ \Psi \vertxargs yum -y install --disablerepo=* --enablerepo=ubi-9-baseos-rpms \
     --enablerepo=ubi-9-appstream-rpms && \
     │ yum -y clean all 
│ 
│# RHEL リポジトリより OS パッケージのインストール 
│RUN cat /fep15db/fep15db_rpmlist_rhel.txt | \ 
     xargs yum -y install -disablerepo=* \not\equiv\vert --enablerepo=rhel-9-for-x86_64-baseos-rpms \angle--enablerepo=rhel-9-for-x86_64-appstream-rpms && \
     │ yum -y clean all 
│ 
│# UBI リポジトリより OS パッケージのインストール(Python3 ビルド用) 
\parallel RUN cat /fep15db/fep15db_rpmlist_python3.txt \parallel \anglexargs yum -y install --disablerepo=* --enablerepo=ubi-9-baseos-rpms \
     --enablerepo=ubi-9-appstream-rpms && \
     yum -y clean all
```

```
│ 
│# python 3.9 のインストールディレクトリの作成と圧縮ファイルの解凍 
\parallel RUN mkdir -p /opt/Python-3.9.18 && \
     tar -xzf /fep15db/Python-3.9.18.tgz -C /fep15db
│# python 3.6 のビルドとインストール 
│RUN cd /fep15db/Python-3.9.18 && \ 
    ./configure --enable-shared --prefix=/opt/Python-3.9.18 > configure.log \pmssssleft \,
    && make > make. log && \anglemake altinstall > make altinstall. log
│ 
│# DVD の内容をイメージにコピー 
│COPY ./cdrom /fep15db/cdrom 
│ 
│# インストールパラメタ CSV ファイルをイメージにコピー 
│COPY ./fep15db_install.csv /fep15db/ 
│ 
│# Fujitsu Enterprise Postgres サーバ機能のインストール 
│RUN /fep15db/cdrom/silent.sh /fep15db/fep15db_install.csv 
│ 
│# インストール資材一式を削除 
│RUN rm -fr /fep15db 
│ 
│# 環境変数の設定 
│ENV PATH=/opt/fsepv15server64/bin:${PATH} \ 
    LD_LIBRARY_PATH=/opt/fsepv15server64/lib:${LD_LIBRARY_PATH}
│ 
│# ENTRYPOINT 追加 
│RUN mkdir /work 
│COPY ./start.sh /work/ 
│RUN chmod 777 /work/start.sh 
│ 
│ENTRYPOINT [ "/work/start.sh" ] 
└───────────────────────────────────────
```
以降は[Pay-as-you-go Software ユーザーズガイド]の手順でコンテナイメージをビルドし てください。ビルド時は、本作業ディレクトリをカレントディレクトリとして実施してくだ さい。

A.2 マニフェストファイルの作成

ここでは、以下の OpenShift リソースのマニフェストファイルを作成します。

- ConfigMap リソース
- Secret リソース
- StatefulSet リソース
- Service リソース

 Pay-as-you-go のリソースについては、[Pay-as-you-go Software ユーザーズガイド]を 参照ください。

A.2.1 永続ボリュームの作成

 インスタンス資源配置用のディレクトリを準備するために、作成する DB のインスタンス 規模に合わせた永続ボリューム (PersistentVolume/PersistentVolumeClaim リソース) を 作成してください。

- (1) PersistentVolume リソースを作成します。 OpenShift のマニュアルに従い、PersistentVolume リソースを作成してください。
- (2) PersistentVolumeClaim リソースを作成します。 OpenShift のマニュアルに従い、手順(1)で作成した PersistentVolume リソースに対

する PersistentVolumeClaim リソースを作成してください。

A.2.2 ConfigMap リソースのマニフェストファイルの作成

 ConfigMap リソースは、設定情報のように Key-Value の形式で保持できるデータを保存し ておくリソースです。

 ConfigMap リソースを利用することで、利用者の業務に合わせたコンテナの構成や設定を 指定することができます。

 これらの設定情報を利用するのは、主にコンテナ制御用スクリプトファイルと DB のイン スタンス管理者です。

コンテナへの見せ方としては、以下を使用します。

- ファイル形式でコンテナにマウントする

 - コンテナ上で環境変数を設定する(※root ユーザや DB のインスタンス管理者の両方 可)

ここでは、以下の設定情報を ConfigMap リソースに保持させています。

 +----+---------------------+----------------------------------------------------+------------------+ | No | キー値 | インテナの見せ方 | コンテナの見せ方 |

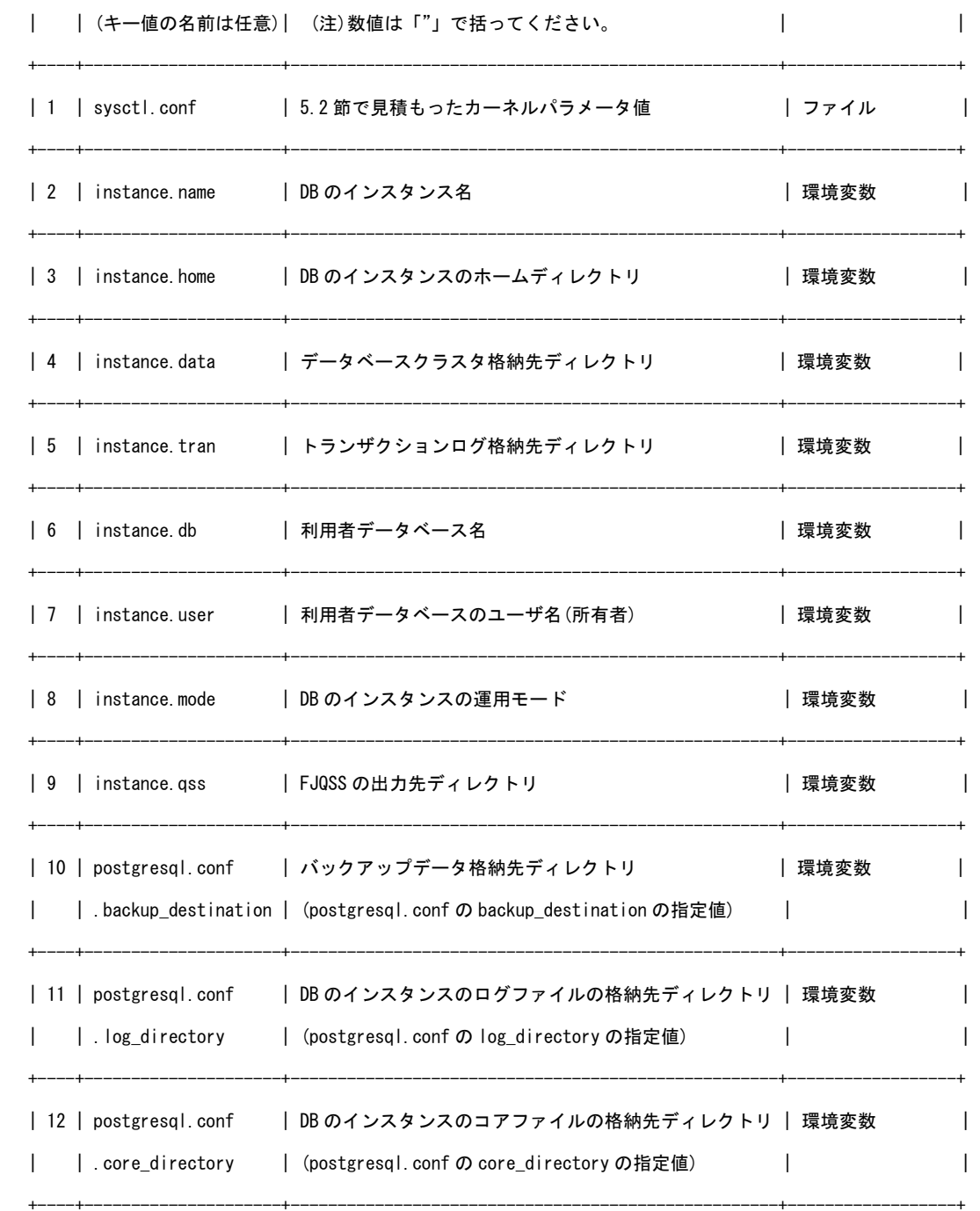

 ※バリュー値は、全て任意のディレクトリパスや名前、数値です。作成するコンテナ環境 に合わせて適宜書き換えてください。

 以下は、ConfigMap リソースのマニフェストファイルをファイル名"fep15dbserverconfigmap.yaml"(任意のファイル名)として作成する例です。

┌─────────────────────────────────────

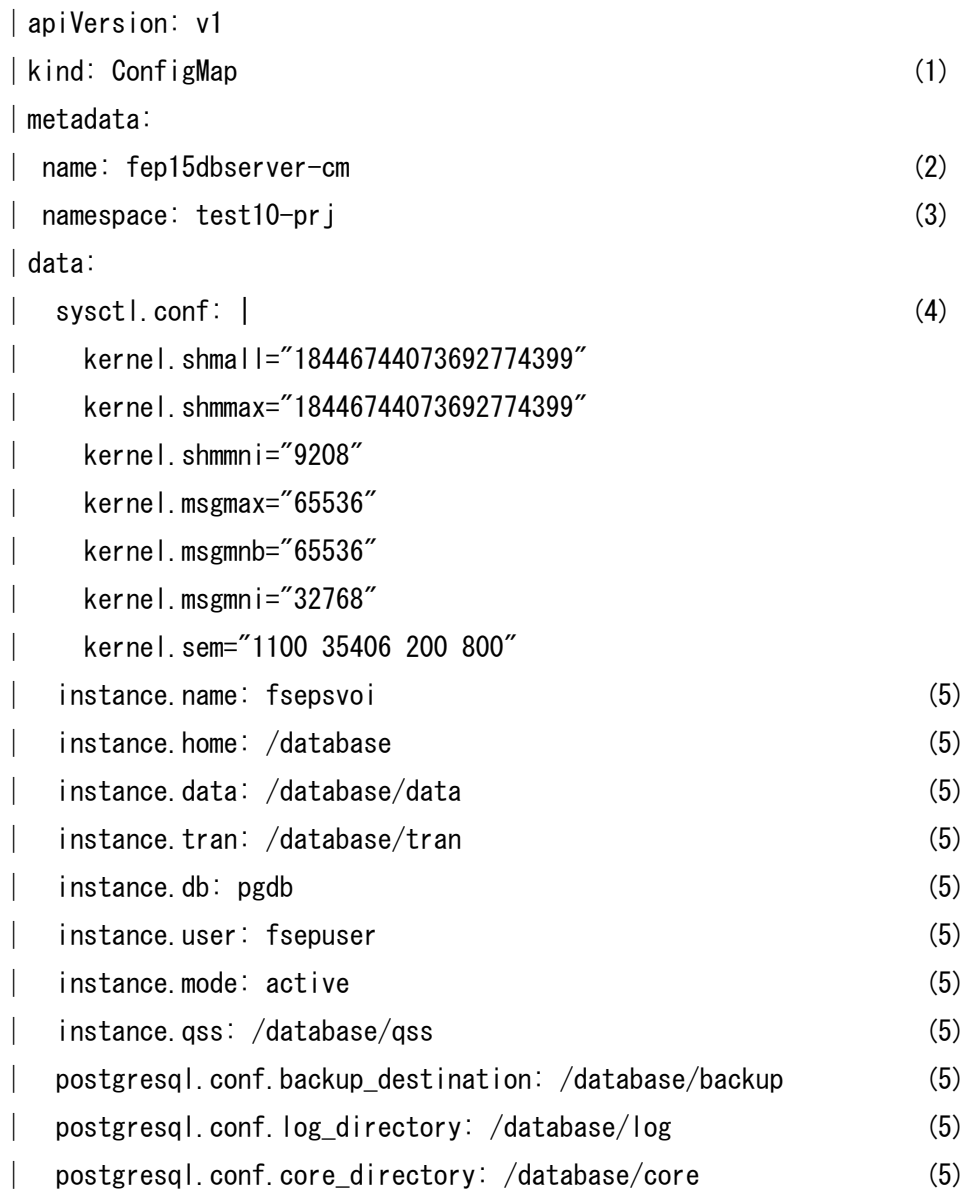

(1) kind に ConfigMap を指定します。

 (2) ConfigMap リソースの名前(任意)を指定します。なお、この名前は A.2.4 の StatefulSet リソースのマニフェストファイルで指定します。

└─────────────────────────────────────

(3) ネームスペース(名前空間)にプロジェクト名「test10-prj」(任意)を設定します。

 (4) カーネルパラメータ値を記載します。「|」文字(+改行)に続けて、インデントを 1 つ 下げて記載してください。数値は「"」で括ってください。なお、コンテナ上にファイルと してマウントされます。マウントするディレクトリやファイル名などの指定は、A.2.4 節の StatefulSet リソースのマニフェストファイルで指定します。

 (5) これらの設定情報は環境変数としてコンテナ上に設定します。これらの環境変数は コンテナ全体で設定される環境変数です(root ユーザだけでなく、作成される DB のインス タンス管理者にも設定されます)。なお、環境変数の名前の指定は、A.2.4 の StatefulSet リ ソースのマニフェストファイルで指定します。

A.2.3 Secret リソースのマニフェストファイルの作成

 Secret リソース(Generic タイプ)は ConfigMap リソースに似た使い方をしますが、一般 的に DB のユーザやパスワードといった機密情報データを保持させます。

コンテナへの見せ方としては、以下を使用します。

- DB のインスタンス管理者(OS ユーザ):コンテナ上で環境変数を設定する

- DB のインスタンス管理者のパスワード:ファイル形式でコンテナにマウントする

以下は、Secret リソースのマニフェストファイルの作成例です。

 1) DB のインスタンス管理者として作成する OS ユーザアカウントおよびパスワードを決 めます。

ここでは「OS ユーザアカウント/パスワード=postgres/postgres000」とします。

┌────────────────────────────────────

└──────────────────────────────────────

┌──────────────────────────────────────

└──────────────────────────────────────

┌──────────────────────────────────────

2) OS ユーザアカウントを BASE64 化したデータを作成します。

│apiVersion: v1 │ # echo -n "postgres" | base64 │ cG9zdGdyZXM=

3) パスワードを BASE64 化したデータを作成します。

 │# echo -n "postgres000" | base64 │cG9zdGdyZXMwMDA=

4) Secret リソースのマニフェストファイルを作成します。 ファイル名は"fep15dbserver-secret.yaml"(任意のファイル名)とします。

<作成例>

 │apiVersion: v1 │kind: Secret (1)

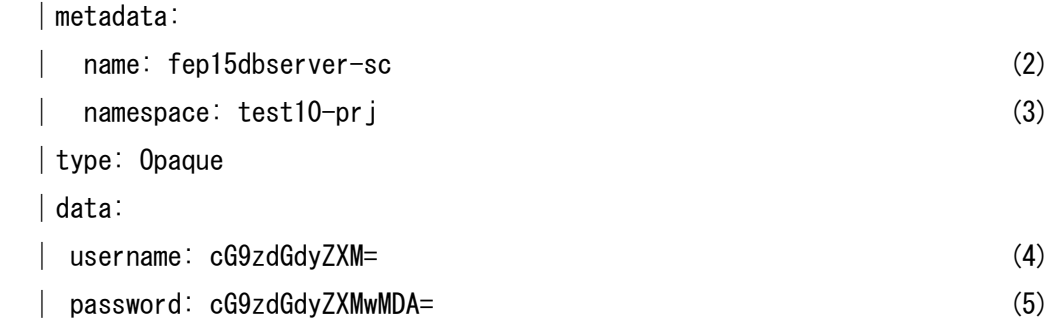

(1) kind に Secret を指定します。

 (2) Secret リソースの名前(任意)を指定します。なお、この名前は A.2.4 の StatefulSet リソースのマニフェストファイルで指定します。

└──────────────────────────────────────

(3) ネームスペース(名前空間)にプロジェクト名「test10-prj」(任意)を設定します。

 (4) Secret リソースのキー値(例では username)と手順 2 で出力された OS ユーザアカウ ントの BASE64 データを記述します。

キー値"username"は任意です。このキー値はコンテナ上で環境変数として設定しま す。

 環境変数の名前の指定は、A.2.4 の StatefulSet リソースのマニフェストファイルで 指定します。

 (5) Secret リソースのキー値(例では password)と手順 3 で出力されたパスワードの BASE64 データを記述します。

キー値"password"は任意です。このキー値はコンテナ上でファイルとしてマウント します。

 マウントするディレクトリやファイル名などの指定は、A.2.4 の StatefulSet リソー スのマニフェストファイルで指定します。

<注意>

 Secret リソースのマニフェストファイル"fep15dbserver-secret.yaml"には、暗号化さ れていない情報が記載されています。

アクセス権を適切に設定するなど、このファイルの取り扱いには十分注意してください。

A.2.4 StatefulSet リソースのマニフェストファイルの作成

 以下は、StatefulSet リソースのマニフェストファイルを作成する例です。編集項目は以 下の 9 項目です。

- 1) リソースタイプの変更およびネームスペースの設定
- 2) サービスアカウントの設定
- 3) コンテナへのマウント情報の設定
- 4) コンテナへの環境変数の設定
- 5) インスタンスの自動起動/停止用スクリプトの設定
- 6) ConfigMap リソースの参照元の設定
- 7) Secret リソースの参照元の設定
- 8) 永続ボリュームの参照元の設定

 それぞれの設定項目について、設定箇所を抜粋した形式で以下に説明します。なお、マニ フェストファイル内容全体については、付録 B を参照してください。

1) リソースタイプの変更およびネームスペースの設定

ネームスペース(名前空間)にプロジェクト名「test10-prj」(任意)を設定します。

```
 <記載例(抜粋)> 
 ┌────────────────────────────────────── 
   │apiVersion: apps/v1 
   │kind: StatefulSet 
   │metadata: 
   │ annotations: 
         image.openshift.io/triggers: '[{"from":{"kind":"ImageStreamTag","name":
"fep15dbserver:latest","namespace":"test10-prj"},"fieldPath":"spec.template.spec.
containers[?(@.name==\"fep15dbserver\")].image"}]'
   │ openshift.io/generated-by: OpenShiftNewApp
   │ creationTimestamp: null 
        │ labels: 
         app: fep15dbserver
         app. kubernetes. io/component: fep15dbserver
         app. kubernetes. io/instance: fep15dbserver
         app. kubernetes. io/name: fep15dbserver
       name: fep15dbserver
       namespace: test10-prj
   │spec: 
       replicas: 1
        │ selector: 
          │ matchLabels: 
   │ app: fep15dbserver 
   │ strategy: {}
```

```
 │ template: 
          │ metadata: 
           annotations:
             openshift.io/generated-by: OpenShiftNewApp
           creationTimestamp: null
            │ labels: 
             app: fep15dbserver
         spec:
            │ containers: 
            - image: image-registry.openshift-image-registry.svc:5000/test10-
prj/fep15dbserver:latest 
             name: fep15dbserver
   │ ports: 
              │ - containerPort: 27500 
              │ protocol: TCP 
             │ resources: {} 
   │status: {} 
   │... 
 └──────────────────────────────────────
```
 "spec.selector.matchLabels.app"の指定値は、"spec.template.metadata.labels.app" の指定値と合わせるように指定してください。

<補足>

" spec.template.spec.containers" の" - image" に指定している値の" imageregistry.openshift-image-registry.svc:5000"は、

OpenShift の内部レジストリを OpenShift 内部から見た場合の FQDN です。

※OpenShift の外部(例、Podman)から見た場合の内部レジストリの FQDN が" defaultroute-openshift-image-registry.apps.test.example.com"です。

┌──────────────────────────────────────

2) サービスアカウントの設定

サービスアカウントの設定を行います。

<記載例(抜粋)>

│...

│ template:

```
 │ metadata: 
         │ ... 
       spec:
         containers:
          - image: ' '
           name: fep15dbserver
           │ ports: 
            │ - containerPort: 27500 
              protocol: TCP
            │ resources: {} 
         serviceAccountName: payg-serviceaccount
  │ status: {} 
|...|
```
serviceAccountName には"payg-serviceaccount"を指定します。

3) コンテナへのマウント情報の設定

 コンテナ上にボリューム(ファイルやディレクトリ)としてマウントさせるリソースがあ る場合、"spec.template.spec.containers.volumeMounts"を定義します。

└──────────────────────────────────────

ここでは、以下の 3 つのリソースをコンテナ上にマウントします。

- ConfigMap リソース :キー値"sysctl.conf"(カーネルパラメータ値)

- Secret リソース :キー値" password" (DB のインスタンス管理者 のパスワード)

- PersistentVolumeClaim リソース : リソース名" fep15-pvc0" と" fep15-pvc1" (永 続ボリューム)

volumeMounts フィールド内の各フィールドの意味は以下の通りです。

 name:指定する名前は任意ですが、後述の手順(記載例参照)で指定する名前と一致させる 必要があります。

mountPath:コンテナにマウントするディレクトリパス名です。

 なお、これらのコンテナ上にマウントされたファイルは、主にコンテナ制御用スクリプト が参照します。

┌──────────────────────────────────────

<記載例(抜粋)>

│...

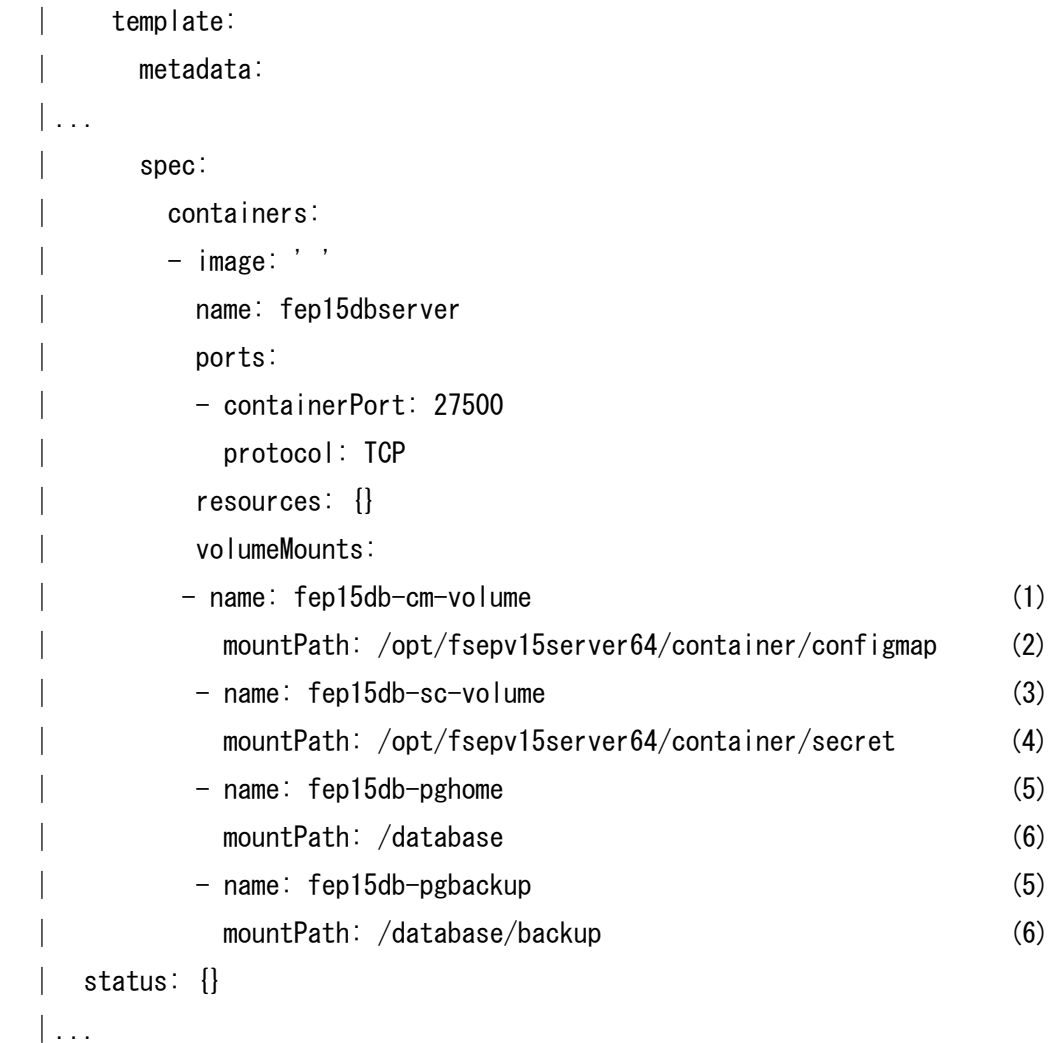

(1) "spec.template.spec.volumes"で指定する名前と一致させる必要があります。

└──────────────────────────────────────

 (2) A.2.2 で作成した ConfigMap リソースのうち、ファイルとしてコンテナにマウントす るキーのディレクトリを記載します。

(3) "spec.template.spec.volumes"で指定する名前と一致させる必要があります。

 (4) A.2.2 で作成した Secret リソースのうち、ファイルとしてコンテナにマウントする キーのディレクトリを記載します。

(5) "spec.template.spec.volumes"で指定する名前と一致させる必要があります。

 (6) A.2.1 で作成した永続ボリュームを所定の場所(A.2.1 で決めたディレクトリ)にマウ ントします。

4) コンテナへの環境変数の設定

コンテナ上に設定しておきたい環境変数(主に値が動的なもの)がある場合、"

spec.template.spec.containers.env"を定義します。

ここでは、以下をコンテナ上の環境変数として設定します。

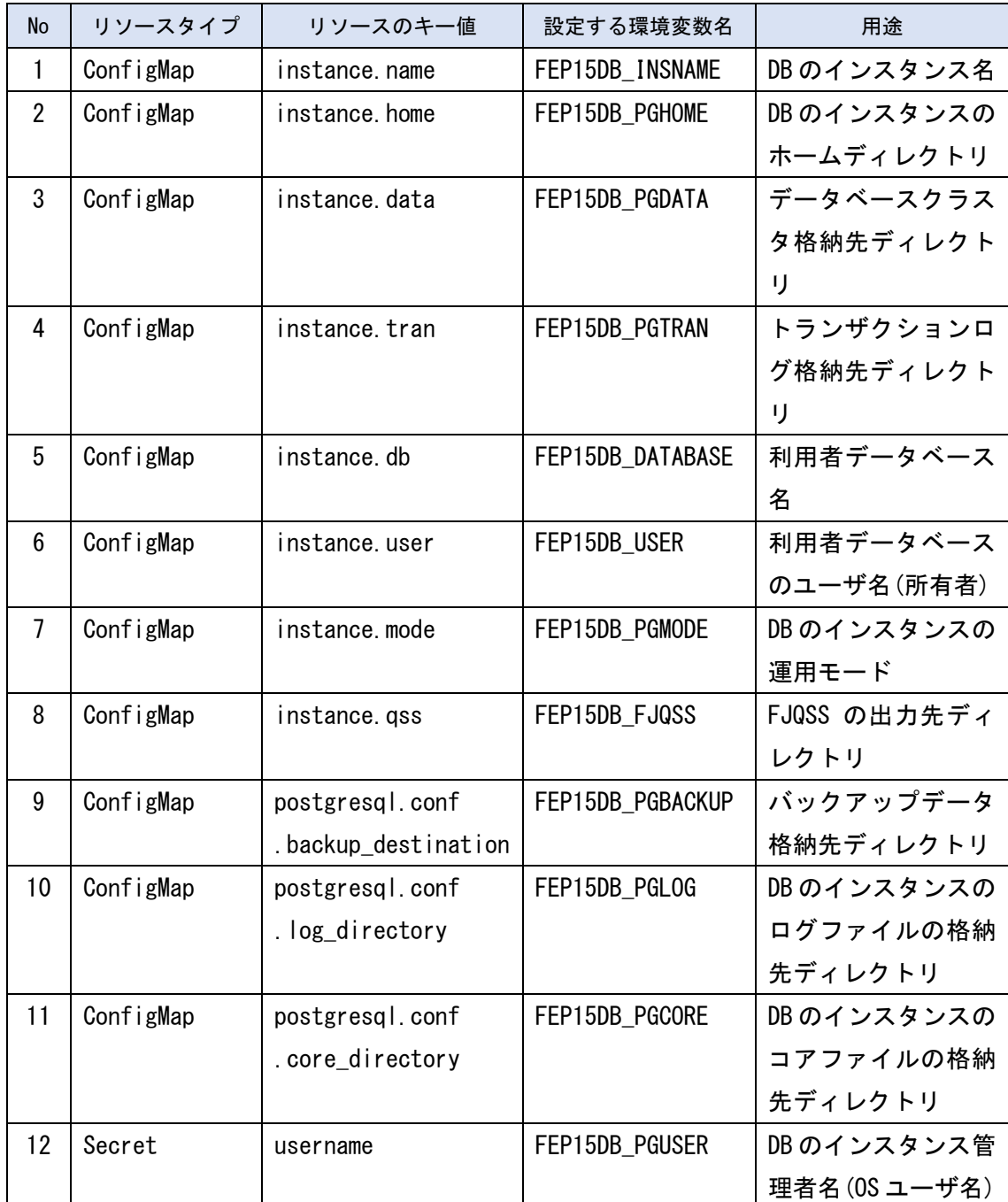

 なお、これらのコンテナ上に設定された環境変数は、主にコンテナ制御用スクリプトや DB のインスタンス管理者が参照します。

```
 ┌────────────────────────────────────── 
  │... 
      template:
        │ metadata: 
   │... 
       spec:
         containers:
        - image: ' '
          name: fep15dbserver
          ports:
           │ - containerPort: 27500 
             │ protocol: TCP 
          resources: {}
          env:
           │ - name: FEP15DB_INSNAME (1) 
            valueFrom: (2)
            configMapKeyRef: (3)
               name: fep15dbserver-cm (4)
               key: instance.name (5)
          - name: FEP15DB_PGHOME
            valueFrom:
             configMapKeyRef:
               name: fep15dbserver-cm
               key: instance.home
          - name: FEP15DB_PGDATA
            valueFrom:
             configMapKeyRef:
               name: fep15dbserver-cm
               key: instance.data
          - name: FEP15DB_PGTRAN
            valueFrom:
             configMapKeyRef:
               name: fep15dbserver-cm
               key: instance.tran
          - name: FEP15DB_DATABASE
            valueFrom:
```
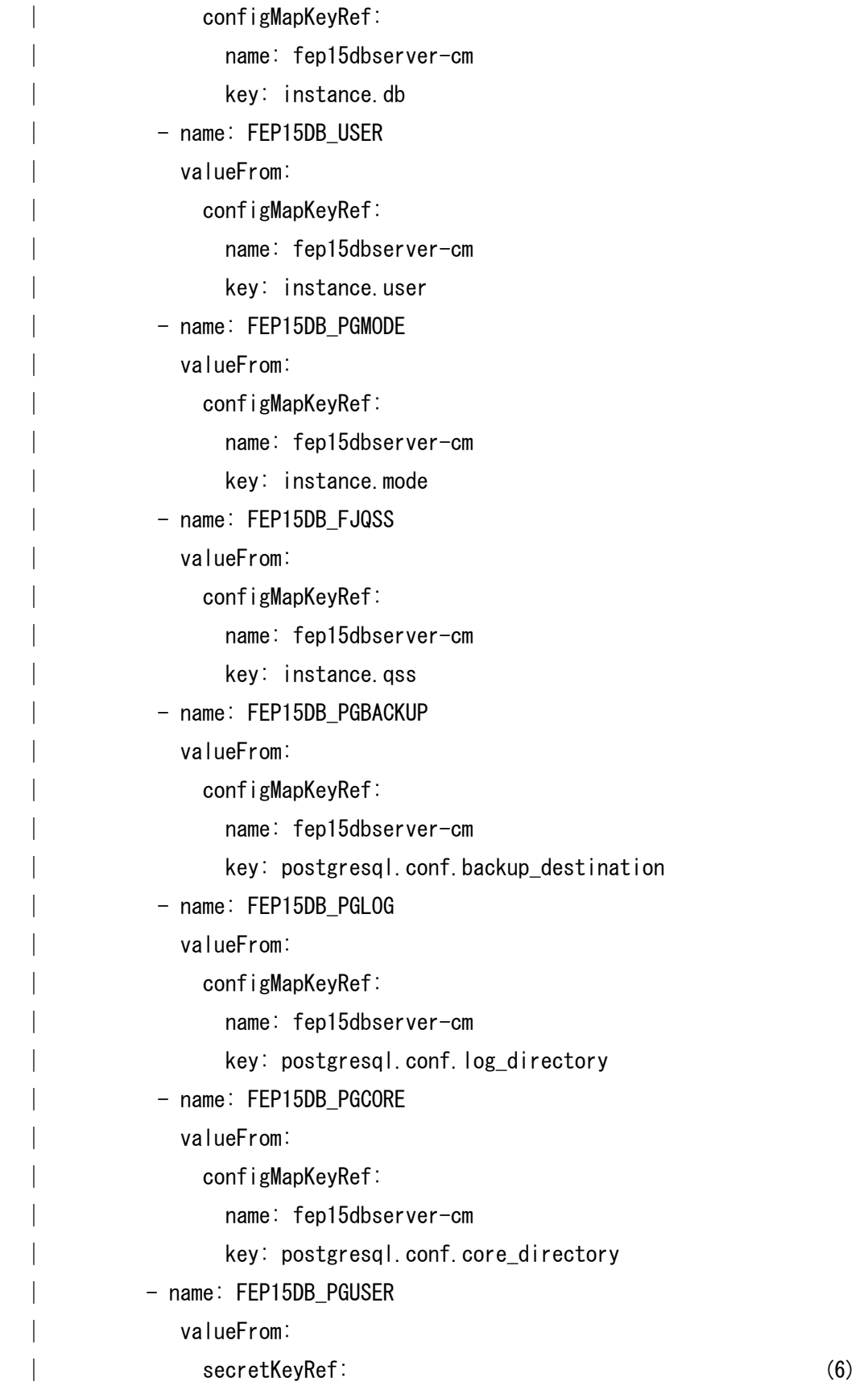

```
 │ name: fep15dbserver-sc (7) 
 │ key: username (8) 
 │ status: {} 
 │...
```
 (1) コンテナ上で設定される環境変数名を指定します。変数名は任意です。環境変数の混 在を避けるため、プレフィックスを"FEP15DB\_"としています。

└──────────────────────────────────────

(2) 環境変数の参照元を valueFrom フィールド配下に記載します。

 (3) ConfigMap リソースのキー値を参照する場合、configMapKeyRef フィールドを記載し ます。

(4) A.2.2 で決めた ConfigMap リソースの名前を記載します。

(5) 参照する ConfigMap リソースのキー値を指定します。

(6) Secret リソースのキー値を参照する場合、secretKeyRef フィールドを記載します。

- (7) A.2.3 で決めた Secret リソースの名前を記載します。
- (8) 参照する Secret リソースのキー値を指定します。

5) インスタンスの自動起動/停止用スクリプトの設定

 コ ン テ ナ 起 動 時 に 実 行 さ せ た い コ マ ン ド ( ス ク リ プ ト ) が あ る 場 合 、" spec.template.spec.containers"内に"lifecycle.postStart"を記述し、

 実行させたいコマンドラインを"lifecycle.postStart.exec.command"に記述します。 また、コンテナ停止時に実行させたいコマンド(スクリプト)がある場合、" spec.template.spec.containers"内に"lifecycle.preStop"を記述し、

実行させたいコマンドラインを"lifecycle.preStop.exec.command"に記述します。

┌──────────────────────────────────────

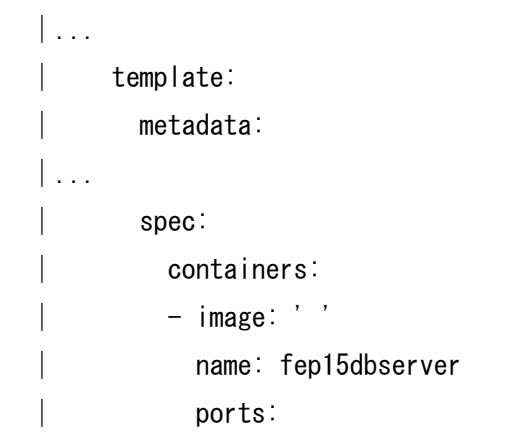

```
\vert - containerPort: 27500
   │ protocol: TCP 
            resources: {}
             │ lifecycle: 
              │ postStart: 
               exec:
   │ command: ["/bin/bash", "-c", "/opt/fsepv15server64/container
/bin/fsepsvoi_poststart.sh >> /database/fsepsvoi_poststart.log 2>&1"] 
   │ preStop: 
   │ exec: 
                  command: ["/bin/bash", "-c", "/opt/fsepv15server64/container
/bin/fsepsvoi_prestop.sh >> /database/fsepsvoi_prestop.log 2>&1"] 
   │ status: {} 
  \| \cdot \|.
 └──────────────────────────────────────
```

```
6) ConfigMap リソースの参照元の設定
```
 コンテナ上にマウントさせるファイルがある場合、そのファイルをマウントさせるディ レクトリ名を定義し、それぞれに名前(任意)を付与ました。

 これらの名前のうち、ConfigMap リソースに該当する"fep15db-cm-volume"の詳細設定 を"spec.template.spec.volumes"に記述します。

```
 ┌────────────────────────────────────── 
   │... 
       │ template: 
         │ metadata: 
   │... 
        spec:
         containers:
         - image: ' '
           name: fep15dbserver
            │ ports: 
            │ - containerPort: 27500 
   │ protocol: TCP 
   │ resources: {}
```

```
 │ volumeMounts: 
  │ - name: fep15db-cm-volume 
         │ mountPath: /opt/fsepv15server64/container/configmap 
        │ ... 
      volumes:
       │ - name: fep15db-cm-volume (1) 
       \text{conf} i gMap: (2)
        name: fep15dbserver-cm (3)
 │ items: (4) 
         │ - key: sysctl.conf (5) 
         path: sysctl.conf (6)
         \text{mode}: 0444 (7)
       │ ... 
   │ status: {} 
  │... 
 └──────────────────────────────────────
```
 (1) 指定する名前は任意ですが、決めた ConfigMap リソースの名前と一致させる必要が あります。

(2) ConfigMap リソースの場合に指定します。

 (3) A.2.2 で作成した ConfigMap リソースのマニフェストファイルに記述する" metadata.name"を記載します。

(4) ConfigMap リソースの特定のキー値を指定する場合、記載します。

 (5) A.2.2 で作成した ConfigMap リソースのマニフェストファイルに記述するキー値(例 では sysctl.conf)を記載します。

- (6) コンテナ上でマウントされるファイル名を記載します。
- (7) コンテナ上でマウントされるアクセスモードを 8 進数で記載します。

 ※StatefulSet リソースを生成後、この StatefulSet リソースを YAML 形式で表示さ せた場合、このフィールドは 10 進数で表示されます。

(例、8 進数の 0444→10 進数の 292 と表示されます。)

7) Secret リソースの参照元の設定

 コンテナ上にマウントさせるファイルがある場合、3)でそのファイルをマウントさせるデ ィレクトリ名を定義し、それぞれに名前(任意)を付与しました。

 これらの名前のうち、Secret リソースに該当する"fep15db-sc-volume"の詳細設定を" spec.template.spec.volumes"に記述します。

```
 ┌────────────────────────────────────── 
 |...| │ template: 
      │ metadata: 
 |...| │ spec: 
       containers:
       - image: ' '
        name: fep15dbserver
        ports:
         │ - containerPort: 27500 
         protocol: TCP
        resources: {}
        volumeMounts:
         │ ... 
         │ - name: fep15db-sc-volume 
         mountPath: /opt/fsepv15server64/container/secret
         │ ... 
       volumes:
        │ - name: fep15db-cm-volume 
        │ ... 
        │ - name: fep15db-sc-volume (1) 
 │ secret: (2) 
         secretName: fep15dbserver-sc (3)
 │ items: (4) 
          │ - key: password (5) 
           path: password (6)
          mode: 0400 (7)
        │ ... 
  │ status: {} 
  │...
```
(1) 指定する名前は任意ですが、で決めた Secret リソースの名前と一致させる必要があ

└──────────────────────────────────────

ります。

(2) Secret リソースの場合に指定します。

 (3) Secret リソースの場合に指定します。A.2.3 で作成した Secret リソースのマニフェ ストファイルに記述する"metadata.name"を記載します。

(4) Secret リソースの特定のキーを指定する場合、記載します。

 (5) A.2.3 で作成した Secret リソースのマニフェストファイルに記述するキー値(例で は password)を記載します。

(6) コンテナ上でマウントされるファイル名を記載します。

 (7) コンテナ上でマウントされるアクセスモードを 8 進数で記載します。※StatefulSet リソースを生成後、この StatefulSet リソースを YAML 形式で表示させた場合、このフィー ルドは 10 進数で表示されます。(例、8 進数の 0400→10 進数の 256 と表示されます。)

8) 永続ボリュームの参照元の設定

 コンテナ上にマウントさせるディレクトリ(永続ボリューム)がある場合、3)でそのボリ ュームをマウントさせるディレクトリ名を定義し、それぞれに名前(任意)を付与しました。 これらの名前のうち、永続ボリュームに該当する"fep15db-pghome"および"fep15dbpgbackup"の詳細設定を"spec.template.spec.volumes"に記述します。

┌──────────────────────────────────────

```
 │... 
      │ template: 
        │ metadata: 
 │... 
       spec:
          │ containers: 
         - image: ' '
           │ name: fep15dbserver 
           ports:
            │ - containerPort: 27500 
               │ protocol: TCP 
           resources: {}
            volumeMounts:
            │ ... 
| - name: fep15db-pghome
 │ mountPath: /database
```

```
 │ - name: fep15db-pgbackup 
  │ mountPath: /database/backup 
 \| \cdot \|volumes:
        - name: fep15db-cm-volume
          │ ... 
         │ - name: fep15db-sc-volume 
          │ ... 
         │ - name: fep15db-pghome (1) 
          │ persistentVolumeClaim: (2) 
           claimName: fep15-pvc0 (3)
         │ - name: fep15db-pgbackup 
         persistentVolumeClaim:
           claimName: fep15-pvc1
  │ status: {} 
  │... 
 └──────────────────────────────────────
```
 (1) 指定する名前は任意ですが、3)で決めた永続ボリュームの名前と一致させる必要が あります。

(2) A.2.1 で作成した PersistentVolumeClaim リソースを使用する場合に指定します。

(3) A.2.1 で作成した PersistentVolumeClaim リソースの名前を記載します。

A.2.5 Service リソースのマニフェストファイルの作成

 インスタンス用の Service リソースを作成するため、Service リソースのマニフェストフ ァイルを作成します。

 インスタンス用の Service リソースは、主にコンテナ外部とコンテナ内部のトラフィッ クを転送する役割を担います。

 以下は、Service リソースのマニフェストファイルを作成する例です。設定項目は以下の 2 項目です。

┌──────────────────────────────────────

a) Service リソースのタイプの記載

b) targetPort の指定

```
 │apiVersion: v1 
  │kind: Service 
  │metadata: 
     annotations:
      openshift.io/generated-by: OpenShiftNewApp
     creationTimestamp: null
      │ labels: 
      app: fep15dbserver
      app. kubernetes. io/component: fep15dbserver
      app. kubernetes. io/instance: fep15dbserver
      app. kubernetes. io/name: fep15dbserver
     name: fep15dbservice (2)
     namespace: test10-prj (3)
  │spec: 
     ports:
      │ - name: 27500-tcp 
      port: 27500
      protocol: TCP
      targetPort: 27500 (4)
     selector:
      app: fep15dbserver (5)
     type: ClusterIP (6)
  │status: 
      │ loadBalancer: {} 
 └──────────────────────────────────────
```
(2) Service リソースの名前を「fep15dbservice」(任意)に変更します。

(3) ネームスペース(名前空間)にプロジェクト名「test10-prj」(任意)を設定します。

 (4) "spec.ports.targetPort"に指定するポート番号は、OpenShift システム内で一意 なポート番号を指定してください。例では、コンテナ内で使用するポート番号と同じポート 番号(27500)としています。

 (5) リソースタイプを変更しているため(Deployment→StatefulSet)、StatefulSet リソ ースタイプの記述形式へ変更します。

 (6) Service リソースのタイプを指定します。ここでは、「ClusterIP」(デフォルト)を指 定します。

<補足>

DB のインスタンスを RHOCP システムの外部ネットワークから操作する場合、Service リ ソースのタイプを"NodePort"にして作成してください。

### A.3 OS パッケージリストファイルの記載例

## <注意事項>

 OS パッケージリストファイルは、Docker ファイルの中で、以下のように使用しています。 そのため、コメント等(例えば、行頭に'#'を入力する)は入れないでください。

┌──────────────────────────────────────

└──────────────────────────────────────

│ \$ cat /fep15db/fep15db\_rpmlist.txt | xargs yum -y install

A.3.1 Fujitsu Enterprise Postgres サーバ機能が必要とする OS パッケージリストファイル (UBI リポジトリ用)の記載例 以下は、Fujitsu Enterprise Postgres 15 のサーバ機能が必要とする OS パッケージリス

┌──────────────────────────────────────

トファイル(UBI リポジトリ用)の記載例です。

```
 │alsa-lib.x86_64 
| audit-libs. x86_64 │cyrus-sasl-lib.x86_64 
 │glibc.x86_64 
 │glibc.i686 
 │libnsl2.x86_64 
 │libicu.x86_64 
 │libgcc.x86_64 
 │libmemcached.x86_64 
 │libstdc++.x86_64 
 │libtool-ltdl.x86_64 
 │libzstd.x86_64 
 │lz4-libs.x86_64 
 │ncurses-libs.x86_64 
 │net-tools.x86_64 
 │nss-softokn-freebl.x86_64 
 │pam.x86_64 
|per|-libs. x86_64
```
 │libselinux.x86\_64 │tcl.x86\_64 │unzip.x86\_64  $\vert$  xz-libs. x86 64 │zlib.x86\_64 │gdb.x86\_64 │rsync.x86\_64 │sudo.x86\_64

 ※gdb.x86\_64 パッケージは、FJQSS を実行するために必要です。 ※rsync.x86\_64 パッケージは、Pgpool-II を使用するために必要です。 ※sudo.x86\_64 パッケージは、スクリプトファイル内で実行ユーザを変更するために必要 です。

└──────────────────────────────────────

A.3.2 Fujitsu Enterprise Postgres サーバ機能が必要とする OS パッケージリストファイル (RHEL リポジトリ用)の記載例

以下は、Fujitsu Enterprise Postgres 15 のサーバ機能が必要とする OS パッケージリスト ファイル(RHEL リポジトリ用)の記載例です。

┌──────────────────────────────────────

 │pcp-system-tools.x86\_64 │redhat-lsb.x86\_64 │llvm-libs-9.0.1 │sysstat.x86\_64

 ※sysstat.x86\_64 パッケージは、FJQSS を実行するために必要です。 ※ llvm-libs.x86\_64 パッケージのバージョン 9.0.1 は、 RHEL8.3 に修正パッチ 「T016080LP-01」を適用した場合に必要です。

└──────────────────────────────────────

A.3.3 python 3.9 のビルドとインストールにおいて必要となる OS パッケージリストフ ァイルの記載例

 以下は、Python3 言語に基づいた PL/Python を使用する場合、python 3.9 のビルドとイ ンストールにおいて必要となる OS パッケージリストファイルの記載例です。

┌──────────────────────────────────────

 <sup>│</sup>automake.noarch │autoconf.noarch │gcc.x86\_64

```
 │libffi-devel.x86_64 
 │libtool.x86_64 
 │openssl-devel.x86_64 
 │zlib-devel.x86_64
```
※これらはすべて UBI リポジトリからインストールします。

A.4 StatefulSet リソースのマニフェストファイルの作成例(全体編)

└──────────────────────────────────────

┌──────────────────────────────────────

```
 │apiVersion: apps/v1 
   │kind: StatefulSet 
   │metadata: 
   │ annotations: 
          image.openshift.io/triggers: '[{"from":{"kind":"ImageStreamTag","name":
"fep15dbserver:latest","namespace":"test10-prj"},"fieldPath":"spec.template.spec.
containers[?(@.name==\"fep15dbserver\")].image"}]'
          openshift.io/generated-by: OpenShiftNewApp
   │ creationTimestamp: null 
         │ labels: 
          app: fep15dbserver
          app. kubernetes. io/component: fep15dbserver
          app. kubernetes. io/instance: fep15dbserver
          app. kubernetes. io/name: fep15dbserver
        name: fep15dbserver
        namespace: test10-prj
   │spec: 
        replicas: 1
        selector:
          matchLabels:
            app: fep15dbserver
        strategy: {}
        template:
           │ metadata: 
            annotations:
   │ openshift.io/generated-by: OpenShiftNewApp 
            creationTimestamp: null
```

```
 │ labels: 
              app: fep15dbserver
          spec:
            containers:
               - image: image-registry.openshift-image-registry.svc:5000/test10-
prj/fep15dbserver:latest 
              name: fep15dbserver
              ports:
              - containerPort: 27500
                 │ protocol: TCP 
              resources: {}
              volumeMounts:
               │ - name: fep15db-cm-volume 
                mountPath: /opt/fsepv15server64/container/configmap
               │ - name: fep15db-sc-volume 
                mountPath: /opt/fsepv15server64/container/secret
              – name: fep15db-pghome
                mountPath: /database
               │ - name: fep15db-pgbackup 
                mountPath: /database/backup
               │ - name: podinfo 
                mountPath: /etc/podinfo
              env:
              - name: FEP15DB_INSNAME
                valueFrom:
                  configMapKeyRef:
                    name: fep15dbserver-cm
                    key: instance.name
              - name: FEP15DB_PGHOME
                valueFrom:
                   │ configMapKeyRef: 
                    name: fep15dbserver-cm
                    key: instance.home
              - name: FEP15DB_PGDATA
                valueFrom:
                  configMapKeyRef:
```
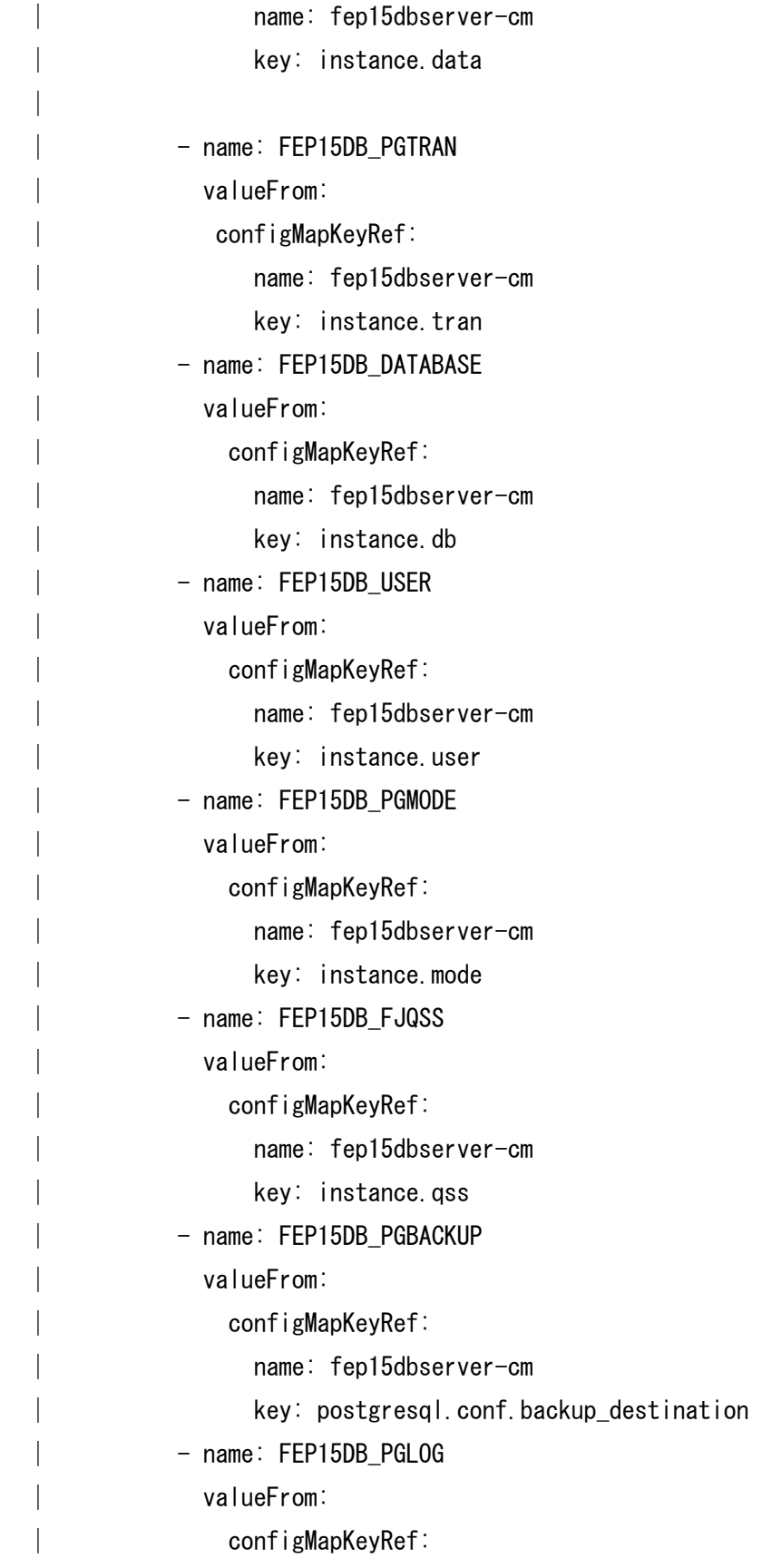

```
 │ name: fep15dbserver-cm 
   │ key: postgresql.conf.log_directory 
             - name: FEP15DB PGCORE
               valueFrom:
                 configMapKeyRef:
                   name: fep15dbserver-cm
                   key: postgresql.conf.core_directory
              │ - name: FEP15DB_PGUSER 
               valueFrom:
                  │ secretKeyRef: 
                   name: fep15dbserver-sc
                   key: username
             - name: PAYGSOFT APIKEY
               valueFrom:
                  │ secretKeyRef: 
                   name: payg-secret
                    │ key: payg-apikey 
              │ lifecycle: 
               postStart:
                 exec:
   │ command: ["/bin/bash", "-c", "/opt/fjswmng/bin/fjsw-poststar
t.sh"] 
   │ livenessProbe: 
               exec:
                 command:
                     │ ["/bin/sh", "-c", "/opt/fjswmng/bin/fjsw-livenessprobe.sh"] 
               initialDelaySeconds: 5
               periodSeconds: 900
               timeoutSeconds: 1
               successThreshold: 1
               failureThreshold: 1
           serviceAccountName: payg-serviceaccount
           volumes:
            │ - name: fep15db-cm-volume 
             configMap:
               name: fep15dbserver-cm
```
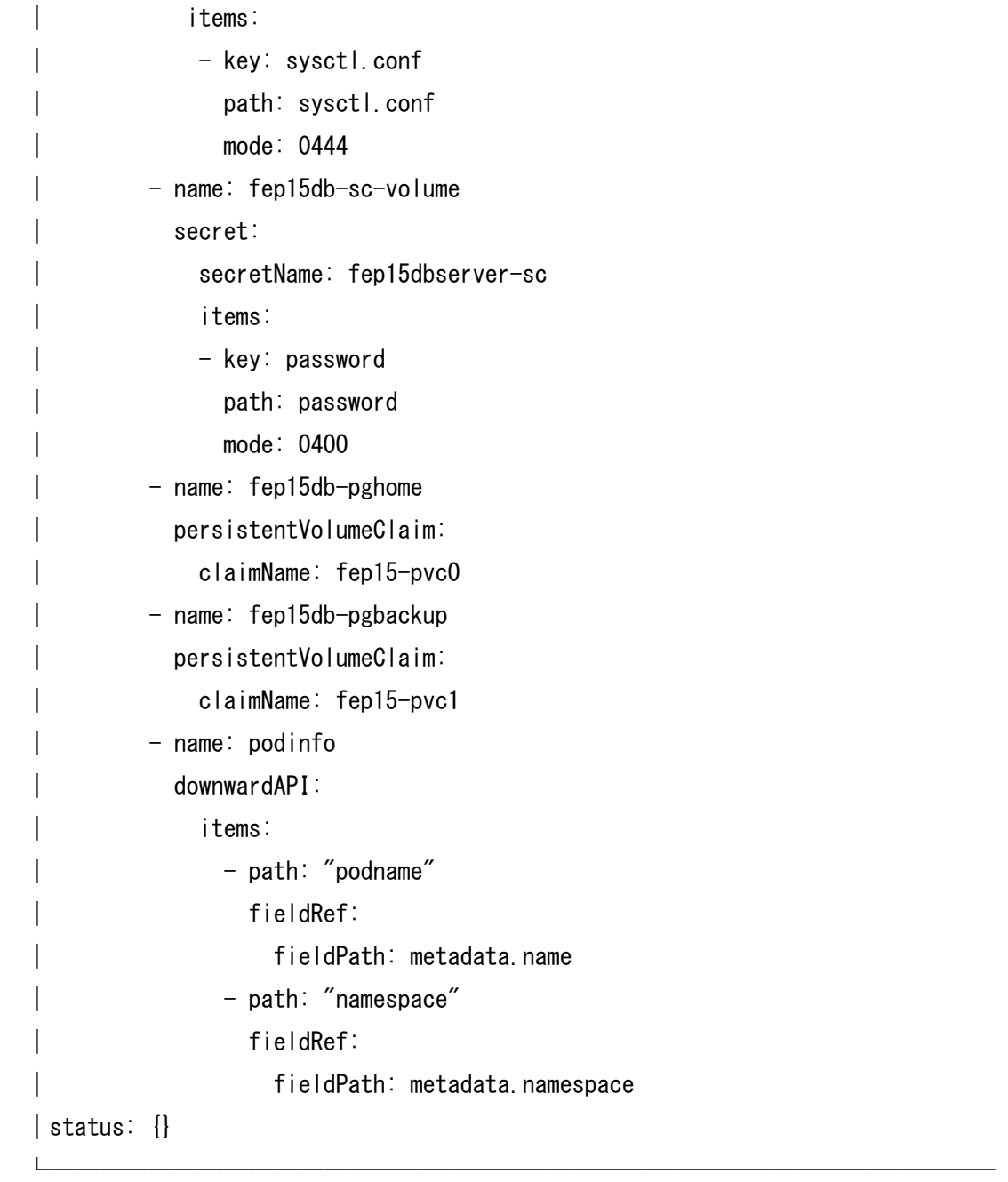

付録 B コンテナレジストリからコンテナイメージをダウンロードする場合の

ライセンス文・免責文

 本章では、コンテナレジストリからコンテナイメージをダウンロードしてソフトウェア を利用する場合のライセンス文・免責文を説明します。

B.1 Enterprise Postgres 製品のオペレーター機能のコンテナイメージ一覧 コンテナレジストリサービス<quay.io/fujitsu>の下記プログラム

- fujitsu/fujitsu-enterprise-postgres-operator
- fujitsu/fujitsu-enterprise-postgres-15-server
- fujitsu/fujitsu-enterprise-postgres-15-backup
- fujitsu/fujitsu-enterprise-postgres-15-restore
- fujitsu/fujitsu-enterprise-postgres-15-pgpool2
- fujitsu/fujitsu-enterprise-postgres-exporter
- fujitsu/fujitsu-enterprise-postgres-fluentbit
- fujitsu/fujitsu-enterprise-postgres-fluentd
- fujitsu/fujitsu-enterprise-postgres-15-upgrade
- fujitsu/fujitsu-enterprise-postgres-cronjob
- fujitsu/fujitsu-enterprise-postgres-utils

 上記に記載する対象プログラムに内包される FUJITSU ANNUAL SUBSCRIPTION AGREEMENT は適用されないものとします。

B.2 コンテナレジストリサービス(quay.io)について

Red Hat 社が運営する Red Hat Ecosystem カタログ、およびコンテナレジストリサービス (quay.io)のサービス停止により、Enterprise Postgres のオペレーター、およびサーバ コンテナイメージがダウンロードできない場合も、当社は一切責任を負いません。

B.3 オープンソースソフトウェアのライセンスについて

本機能には、オープンソースソフトウェアが含まれています。 本機能に含まれるオープンソースソフトウェアの名称、バージョン、ライセンス条件 については、本メディア内にある/doc/OSS\_List.pdf を参照してください。 なお、本機能の提供後、修正プログラムの提供に伴い、OSS のバージョンおよび ライセンス条件が変更されることがあります。変更後の OSS のバージョンおよび ライセンス条件は、以下のフォルダを参照してください。

 +-------------------------------------------+ | <本機能のインストール先>/doc/LICENSES/ | +-------------------------------------------+

jQuery、jQuery UI Library は、MIT License あるいは GNU GENERAL PUBLIC LICENSE(GNU GPL) のいずれかのライセンスを選択することができます。本機能 では、MIT License に基づいて jQuery、jQuery UI Library を再配布しています。

ecj は、Eclipse Public License でライセンスされています。

ソースコード開示の定めのあるライセンスの対象のソフトウェアについては、要請に 応じてソースコードの提供を行います。ソースコードを必要とする方は弊社営業まで ご連絡ください。

jstl は、COMMON DEVELOPMENT AND DISTRIBUTION LICENSE (CDDL)でライセンスされて います。

CDDL およびソースコード開示の定めのあるライセンスの対象のソフトウェアについて は、要請に応じてソースコードの提供を行います。ソースコードを必要とする方は弊社 営業までご連絡ください。

Will Hartung - getline は、ライセンス条項のない public domain のオープンソース ソフトウェアです。

B.4 LGPL に基づくソフトウェアのソースコード提供について

本機能には、GNU LESSER GENERAL PUBLIC LICENSE Version 3、 GNU LESSER GENERAL PUBLIC LICENSE Version 2.1、および GNU LIBRARY GENERAL PUBLIC LICENSE Version 2 の元で使用を許諾されている 下記のソフトウェアが添付されています。

下記のソフトウェアのソースコードにつきましては、本機能の出荷後3年間、または 本機能の保守サポートに関する契約を締結している間のいずれかの長い方の期間、 ご希望に応じて実費で提供いたします。

- ・gettext
- ・gnu-glibc
- ・libiconv
- ・Opensc
- ・psqlODBC
- ・psycopg2
- ・Swing Layout Extensions

ご希望の方は、当社技術員までご連絡ください。

B.5 改造とリバースエンジニアリングを許諾するプログラムについて

本機能に含まれる以下のプログラムについては、本機能と共に使用する OSS に適用 された GNU LESSER GENERAL PUBLIC LICENSE Version 2.1、および GNU LIBRARY GENERAL PUBLIC LICENSE Version 2 により許諾される範囲に限り、 改造とリバースエンジニアリングを行えるものとします。

[フォルダ名]

- ・<Fujitsu Enterprise Postgres インストールディレクトリ>/bin
- ・<Fujitsu Enterprise Postgres インストールディレクトリ>/lib
- ・<Linux Fujitsu Enterprise Postgres Client インストールディレクトリ>/bin
- ・<Linux Fujitsu Enterprise Postgres Client インストールディレクトリ>/lib
- ・<Linux Fujitsu Enterprise Postgres Client インストールディレクトリ>/odbc

B.6 GPL に基づくソフトウェアのソースコード提供について

本機能には、GNU GENERAL PUBLIC LICENSE Version 2、および

GNU GENERAL PUBLIC LICENSE Version 2 with the Classpath Exception の

元で使用を許諾されている下記のソフトウェアが添付されています。

下記のソフトウェアのソースコードにつきましては、本機能の出荷後3年間、または 本機能の保守サポートに関する契約を締結している間のいずれかの長い方の期間、 ご希望に応じて実費で提供いたします。

- GNU GENERAL PUBLIC LICENSE Version 2

・FreeType

- GNU GENERAL PUBLIC LICENSE Version 2 with the Classpath Exception

- ・OpenJDK
- ・VisualVM
- ・netbeans platform
- ・javahelp2

ご希望の方は、当社技術員までご連絡ください。

B.7 CDDL に基づくソフトウェアのソースコードの提供について

本機能には、COMMON DEVELOPMENT AND DISTRIBUTION LICENSE 1.0 の 元で使用を許諾されている下記のソフトウェアが添付されています。

下記のソフトウェアのソースコードにつきましては、本機能の出荷後3年間、または 本機能の保守サポートに関する契約を締結している間のいずれかの長い方の期間、 ご希望に応じて実費で提供いたします。

・netbeans platform

ご希望の方は、当社技術員までご連絡ください。

B.8 Apache License

本機能は、Apache License, Version 2.0 が適用されるソフトウェアを含んでいます。 log4cplus および Java Native Access (JNA)の使用に関して、 "Apache License, Version 2.0"ライセンスを選択しています。 ソフトウェア log4cplus のソースコードを改変したものを含んでいます。 Apache License, Version 2.0 のライセンス文は、本メディア内にある OSS\_Licence フォルダを参照してください。

付録 C コンテナイメージをビルドしてソフトウェアを使用する場合の

ライセンス文・免責文

 本章では、コンテナイメージをビルドしてソフトウェアを使用する場合のライセンス 文・免責文を記載しています。

C.1 オープンソースソフトウェアのライセンスについて

本製品には、オープンソースソフトウェアが含まれています。 本製品に含まれるオープンソースソフトウェアの名称、バージョン、ライセンス条件 については、本メディア内にある OSS\_Licence/OSS\_List.pdf を参照してください。 なお、本製品および本メディアの提供後、修正プログラムの提供に伴い、 OSS のバージョンおよびライセンス条件が変更されることがあります。変更後の OSS のバージョンおよびライセンス条件は、以下のフォルダを参照してください。

 +-------------------------------------------+ | <本製品のインストール先>/doc/Licence/ | +-------------------------------------------+

jQuery、jQuery UI Library は、MIT License あるいは GNU GENERAL PUBLIC

LICENSE(GNU GPL) のいずれかのライセンスを選択することができます。本製品 では、MIT License に基づいて jQuery、jQuery UI Library を再配布しています。

ecj は、Eclipse Public License でライセンスされています。

ソースコード開示の定めのあるライセンスの対象のソフトウェアについては、要請に 応じてソースコードの提供を行います。ソースコードを必要とする方は弊社営業まで ご連絡ください。

jstl は、COMMON DEVELOPMENT AND DISTRIBUTION LICENSE (CDDL)でライセンスされて います。

CDDL およびソースコード開示の定めのあるライセンスの対象のソフトウェアについて は、要請に応じてソースコードの提供を行います。ソースコードを必要とする方は弊社 営業までご連絡ください。

Will Hartung - getline は、ライセンス条項のない public domain のオープンソース ソフトウェアです。

C.2 LGPL に基づくソフトウェアのソースコード提供について

本製品には、GNU LESSER GENERAL PUBLIC LICENSE Version 2.1、および GNU LIBRARY GENERAL PUBLIC LICENSE Version 2 の元で使用を許諾されている 下記のソフトウェアが添付されています。

下記のソフトウェアのソースコードにつきましては、本製品の出荷後3年間、または 本製品の保守サポートに関する契約を締結している間のいずれかの長い方の期間、 ご希望に応じて実費で提供いたします。

- ・libiconv
- ・psqlODBC
- ・Swing Layout Extensions

ご希望の方は、当社技術員までご連絡ください。

C.3 改造とリバースエンジニアリングを許諾するプログラムについて

本製品に含まれる以下のプログラムについては、本製品と共に使用する OSS に適用 された GNU LESSER GENERAL PUBLIC LICENSE Version 2.1、および GNU LIBRARY GENERAL PUBLIC LICENSE Version 2 により許諾される範囲に限り、 改造とリバースエンジニアリングを行えるものとします。

[フォルダ名]

- ・<Fujitsu Enterprise Postgres インストールディレクトリ>/bin
- ・<Fujitsu Enterprise Postgres インストールディレクトリ>/lib
- ・<Linux Fujitsu Enterprise Postgres Client インストールディレクトリ>/bin
- ・<Linux Fujitsu Enterprise Postgres Client インストールディレクトリ>/lib
- ・<Linux Fujitsu Enterprise Postgres Client インストールディレクトリ>/odbc

C.4 GPL に基づくソフトウェアのソースコード提供について

本製品には、GNU GENERAL PUBLIC LICENSE Version 2、および GNU GENERAL PUBLIC LICENSE Version 2 with the Classpath Exception の 元で使用を許諾されている下記のソフトウェアが添付されています。 下記のソフトウェアのソースコードにつきましては、本製品の出荷後3年間、または 本製品の保守サポートに関する契約を締結している間のいずれかの長い方の期間、 ご希望に応じて実費で提供いたします。

- GNU GENERAL PUBLIC LICENSE Version 2
	- ・FreeType
- GNU GENERAL PUBLIC LICENSE Version 2 with the Classpath Exception
	- ・OpenJDK
	- ・VisualVM
	- ・netbeans platform
	- ・javahelp2

ご希望の方は、当社技術員までご連絡ください。

C.5 CDDL に基づくソフトウェアのソースコードの提供について

本製品には、COMMON DEVELOPMENT AND DISTRIBUTION LICENSE 1.0 の 元で使用を許諾されている下記のソフトウェアが添付されています。 下記のソフトウェアのソースコードにつきましては、本製品の出荷後3年間、または 本製品の保守サポートに関する契約を締結している間のいずれかの長い方の期間、 ご希望に応じて実費で提供いたします。

・netbeans platform

ご希望の方は、当社技術員までご連絡ください。

C.6 Apache License

本製品は、Apache License, Version 2.0 が適用される以下のソフトウェアを含んで います。

- ・ソフトウェア log4cplus のソースコードを改変したもの
- ・Apache Commons Daemon
- ・apache commons io
- ・apache commons lang
- ・apache commons logging
- ・apache dbcp
- ・apache derby
- ・Apache Felix
- ・Apache Tomcat
- ・Apache Tomcat Native Library
- ・commons-codec
- ・commons-pool
- ・Jackson-annotations
- ・Jackson-core
- ・Jackson-databind
- ・Java Native Access (JNA)
- ・javax-inject
- ・JCommander Library
- ・libkmip
- ・log4j
- ・OpenSSL
- ・osgi.core
- ・Spring Commons Logging Bridge
- ・spring framework
- ・spring-security-web
- ・Spring Transaction
- ・TestNG
- ・tomcat-ssi
- ・Xerces-C++

log4cplus および Java Native Access (JNA)の使用に関して、 "Apache License, Version 2.0"ライセンスを選択しています。 Apache License, Version 2.0 のライセンス文は、本メディア内にある OSS\_Licence フォルダを参照してください。

# C.7 Python

本製品は、Python の以下のライブラリを含んでいます。

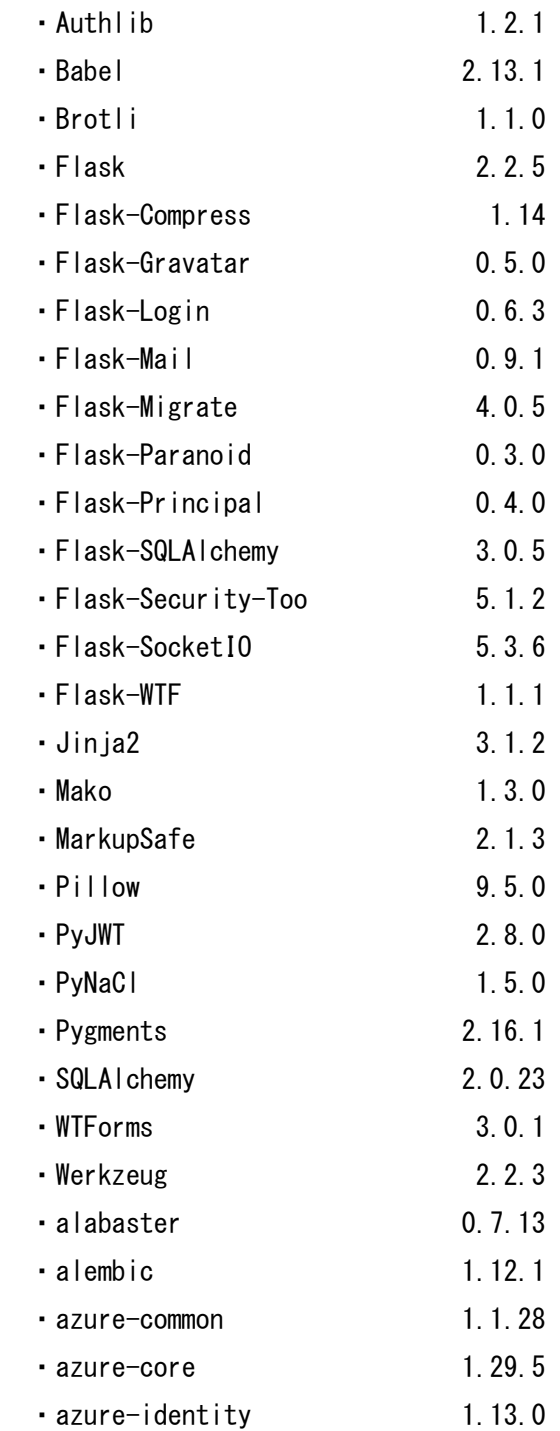

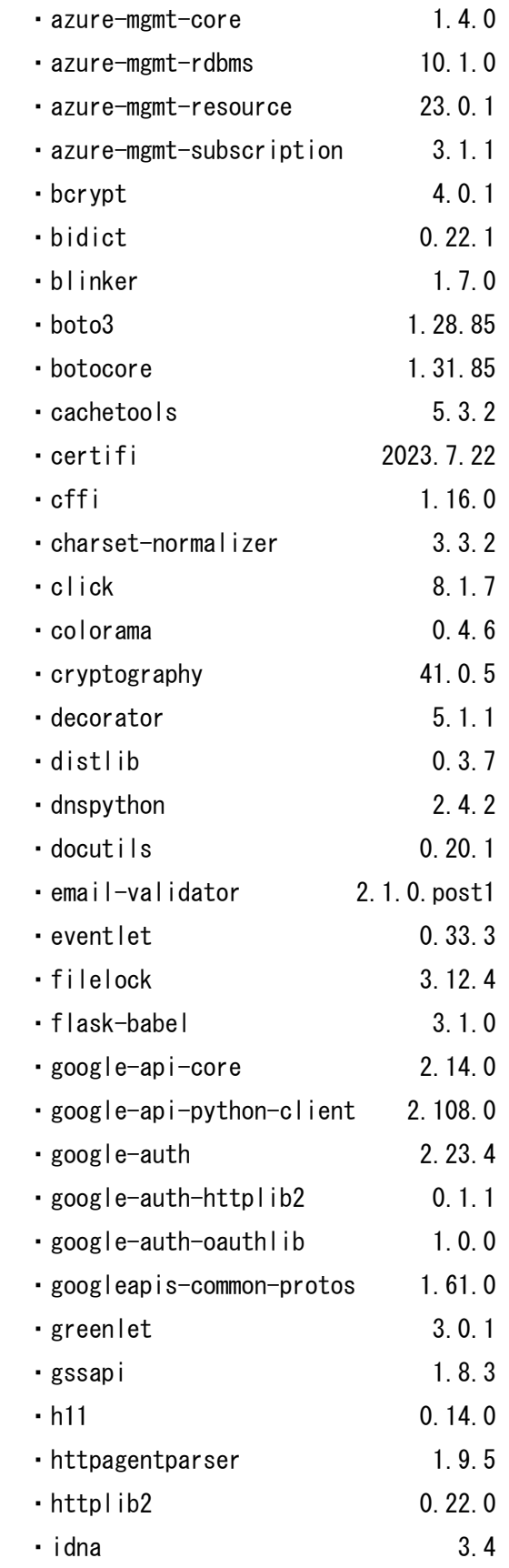

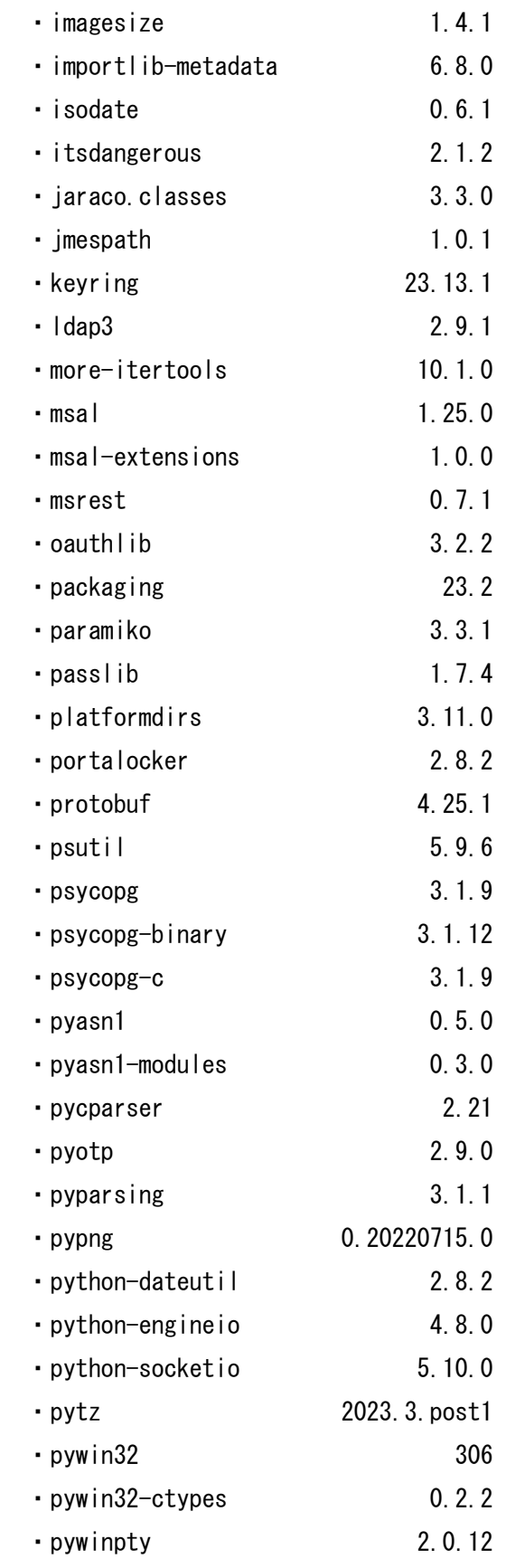

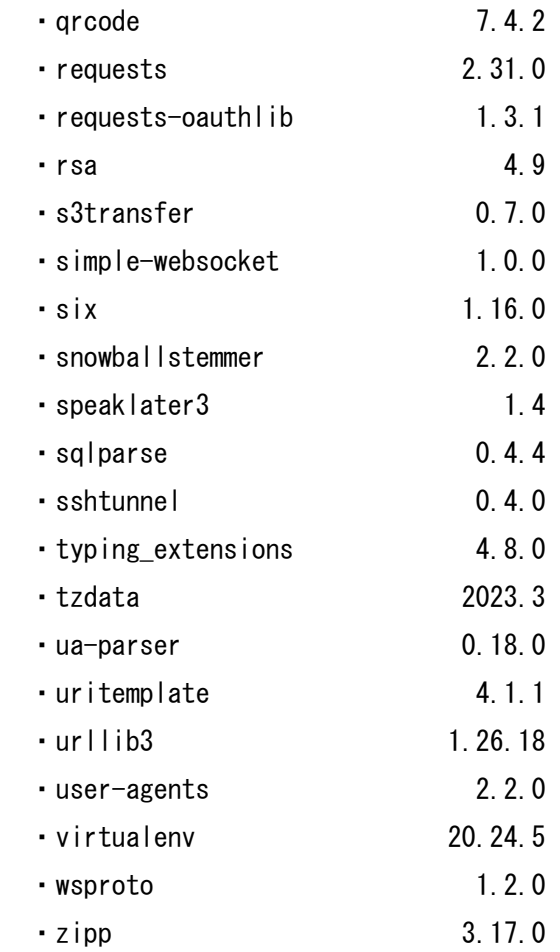

各ライブラリのライセンス文は下記のファイルを参照してください。

・Authlib

 <Windows Fujitsu Enterprise Postgres Client インストールディレクトリ> \pgadmin4\python\Lib\site-packages\Authlib-1.2.1.dist-info\LICENSE

・Babel

 <Windows Fujitsu Enterprise Postgres Client インストールディレクトリ> ¥pgadmin4¥python¥Lib¥site-packages¥Babel-2.13.1.dist-info¥LICENSE

・Brotli

 <Windows Fujitsu Enterprise Postgres Client インストールディレクトリ> \pgadmin4\python\Lib\site-packages\Brotli-1.1.0.dist-info\LICENSE

・Flask

 <Windows Fujitsu Enterprise Postgres Client インストールディレクトリ> \pgadmin4\python\Lib\site-packages\Flask-2.2.5.dist-info\LICENSE.rst

・Flask-Compress

 <Windows Fujitsu Enterprise Postgres Client インストールディレクトリ> \pgadmin4\python\Lib\site-packages\Flask\_Compress-1.14.dist-info\LICENSE.txt

・Flask-Gravatar

 <Windows Fujitsu Enterprise Postgres Client インストールディレクトリ> \pgadmin4\python\Lib\site-packages\Flask\_Gravatar-0.5.0.dist-info\METADATA

・Flask-Login

 <Windows Fujitsu Enterprise Postgres Client インストールディレクトリ> \pgadmin4\python\Lib\site-packages\Flask\_Login-0.6.3.dist-info\LICENSE

・Flask-Mail

 <Windows Fujitsu Enterprise Postgres Client インストールディレクトリ> \pgadmin4\python\Lib\site-packages\Flask\_Mail-0.9.1.dist-info\LICENSE

・Flask-Migrate

 <Windows Fujitsu Enterprise Postgres Client インストールディレクトリ> \pgadmin4\python\Lib\site-packages\Flask\_Migrate-4.0.5.dist-info\LICENSE

・Flask-Paranoid

 <Windows Fujitsu Enterprise Postgres Client インストールディレクトリ>  $\gamma$ gadmin4 $\gamma$ ython $\gamma$ Lib $\gamma$ site-packages $\gamma$ Flask\_Paranoid-0.3.0.dist-info $\gamma$ LICENSE

・Flask-Principal

 <Windows Fujitsu Enterprise Postgres Client インストールディレクトリ>  $\gamma$ gadmin4 $\gamma$ python $\gamma$ Lib $\gamma$ site-packages $\gamma$ Flask\_Principal-0.4.0.dist-info $\gamma$ METADATA

・Flask-SQLAlchemy

 <Windows Fujitsu Enterprise Postgres Client インストールディレクトリ>  $\gamma$ gadmin4 $\gamma$ python $\gamma$ Lib $\gamma$ site-packages $\gamma$ flask\_sqlalchemy-3.0.5.dist-

info\LICENSE.rst

・Flask-Security-Too

<Windows Fujitsu Enterprise Postgres Client インストールディレクトリ>

 \pgadmin4\python\Lib\site-packages\Flask\_Security\_Too-5.1.2.dist-info\LICENSE ・Flask-SocketIO

 <Windows Fujitsu Enterprise Postgres Client インストールディレクトリ> \pgadmin4\python\Lib\site-packages\Flask\_SocketIO-5.3.6.dist-info\LICENSE

・Flask-WTF

 <Windows Fujitsu Enterprise Postgres Client インストールディレクトリ> \pgadmin4\python\Lib\site-packages\Flask\_WTF-1.1.1.dist-info\LICENSE.rst

・Jinja2

<Windows Fujitsu Enterprise Postgres Client インストールディレクトリ>

\pgadmin4\python\Lib\site-packages\Jinja2-3.1.2.dist-info\LICENSE.rst

・Mako

 <Windows Fujitsu Enterprise Postgres Client インストールディレクトリ> \pgadmin4\python\Lib\site-packages\Mako-1.3.0.dist-info\LICENSE

・MarkupSafe

 <Windows Fujitsu Enterprise Postgres Client インストールディレクトリ> \pgadmin4\python\Lib\site-packages\MarkupSafe-2.1.3.dist-info\LICENSE.rst

・Pillow

 <Windows Fujitsu Enterprise Postgres Client インストールディレクトリ> \pgadmin4\python\Lib\site-packages\Pillow-9.5.0.dist-info\LICENSE

・PyJWT

 <Windows Fujitsu Enterprise Postgres Client インストールディレクトリ> \pgadmin4\python\Lib\site-packages\PyJWT-2.8.0.dist-info\LICENSE

・PyNaCl

 <Windows Fujitsu Enterprise Postgres Client インストールディレクトリ> \pgadmin4\python\Lib\site-packages\PyNaCl-1.5.0.dist-info\LICENSE

・Pygments

 <Windows Fujitsu Enterprise Postgres Client インストールディレクトリ> \pgadmin4\python\Lib\site-packages\Pygments-2.16.1.dist-info\LICENSE

・SQLAlchemy

 <Windows Fujitsu Enterprise Postgres Client インストールディレクトリ> \pgadmin4\python\Lib\site-packages\SQLAlchemy-2.0.23.dist-info\LICENSE

・WTForms

 <Windows Fujitsu Enterprise Postgres Client インストールディレクトリ> \pgadmin4\python\Lib\site-packages\WTForms-3.0.1.dist-info\LICENSE.rst

・Werkzeug

 <Windows Fujitsu Enterprise Postgres Client インストールディレクトリ> \pgadmin4\python\Lib\site-packages\Werkzeug-2.2.3.dist-info\LICENSE.rst

・alabaster

 <Windows Fujitsu Enterprise Postgres Client インストールディレクトリ>  $\gamma$ gadmin4 $\gamma$ ython $\gamma$ Lib $\gamma$ site-packages $\gamma$ alabaster-0.7.13.dist-info $\gamma$ LICENSE

・alembic

 <Windows Fujitsu Enterprise Postgres Client インストールディレクトリ>  $\gamma$ pgadmin4 $\gamma$ python $\gamma$ Lib $\gamma$ site-packages $\gamma$ alembic-1.12.1.dist-info $\gamma$ LICENSE

・azure-common

<Windows Fujitsu Enterprise Postgres Client インストールディレクトリ>

\pgadmin4\python\Lib\site-packages\azure\_common-1.1.28.dist-info\LICENSE

・azure-core

 <Windows Fujitsu Enterprise Postgres Client インストールディレクトリ> \pgadmin4\python\Lib\site-packages\azure\_core-1.29.5.dist-info\LICENSE ・azure-identity <Windows Fujitsu Enterprise Postgres Client インストールディレクトリ>  $\gamma$ pgadmin4 $\gamma$ python $\gamma$ Lib $\gamma$ site-packages $\gamma$ azure identity-1.13.0.dist-info $\gamma$ LICENSE ・azure-mgmt-core <Windows Fujitsu Enterprise Postgres Client インストールディレクトリ> \pgadmin4\python\Lib\site-packages\azure\_mgmt\_core-1.4.0.dist-info\LICENSE ・azure-mgmt-rdbms <Windows Fujitsu Enterprise Postgres Client インストールディレクトリ> \pgadmin4\python\Lib\site-packages\azure\_mgmt\_rdbms-10.1.0.dist-info\LICENSE ・azure-mgmt-resource <Windows Fujitsu Enterprise Postgres Client インストールディレクトリ> \pgadmin4\python\Lib\site-packages\azure\_mgmt\_resource-23.0.1.distinfo¥LICENSE ・azure-mgmt-subscription <Windows Fujitsu Enterprise Postgres Client インストールディレクトリ>  $\gamma$ gadmin4 $\gamma$ python $\gamma$ Lib $\gamma$ site-packages $\gamma$ azure\_mgmt\_subscription-3.1.1.distinfo\LICENSE ・bcrypt <Windows Fujitsu Enterprise Postgres Client インストールディレクトリ> \pgadmin4\python\Lib\site-packages\bcrypt-4.0.1.dist-info\LICENSE ・bidict <Windows Fujitsu Enterprise Postgres Client インストールディレクトリ> \pgadmin4\python\Lib\site-packages\bidict-0.22.1.dist-info\LICENSE

・blinker

 <Windows Fujitsu Enterprise Postgres Client インストールディレクトリ> \pgadmin4\python\Lib\site-packages\blinker-1.7.0.dist-info\LICENSE.rst

・boto3

 <Windows Fujitsu Enterprise Postgres Client インストールディレクトリ> \pgadmin4\python\Lib\site-packages\boto3-1.28.85.dist-info\LICENSE

・botocore

 <Windows Fujitsu Enterprise Postgres Client インストールディレクトリ> \pgadmin4\python\Lib\site-packages\botocore-1.31.85.dist-info\LICENSE.txt ・cachetools

 <Windows Fujitsu Enterprise Postgres Client インストールディレクトリ> \pgadmin4\python\Lib\site-packages\cachetools-5.3.2.dist-info\LICENSE

・certifi

 <Windows Fujitsu Enterprise Postgres Client インストールディレクトリ> \pgadmin4\python\Lib\site-packages\certifi-2023.7.22.dist-info\LICENSE

・cffi

 <Windows Fujitsu Enterprise Postgres Client インストールディレクトリ> \pgadmin4\python\Lib\site-packages\cffi-1.16.0.dist-info\LICENSE

・charset-normalizer

 <Windows Fujitsu Enterprise Postgres Client インストールディレクトリ> \pgadmin4\python\Lib\site-packages\charset\_normalizer-3.3.2.dist-info\LICENSE

・click

 <Windows Fujitsu Enterprise Postgres Client インストールディレクトリ> \pgadmin4\python\Lib\site-packages\click-8.1.7.dist-info\LICENSE.rst

・colorama

 <Windows Fujitsu Enterprise Postgres Client インストールディレクトリ>  $\gamma$ pgadmin4 $\gamma$ python $\gamma$ Lib $\gamma$ site-packages $\gamma$ colorama-0.4.6.dist-

info\licenses\LICENSE.txt

・cryptography

 <Windows Fujitsu Enterprise Postgres Client インストールディレクトリ> ¥pgadmin4¥python¥Lib¥site-packages¥cryptography-41.0.5.dist-info¥LICENSE

・decorator

 <Windows Fujitsu Enterprise Postgres Client インストールディレクトリ> \pgadmin4\python\Lib\site-packages\decorator-5.1.1.dist-info\LICENSE.txt ・distlib

 <Windows Fujitsu Enterprise Postgres Client インストールディレクトリ>  $\gamma$ gadmin4 $\gamma$ python $\gamma$ Lib $\gamma$ site-packages $\gamma$ distlib-0.3.7.dist-info $\gamma$ LICENSE.txt

・dnspython

 <Windows Fujitsu Enterprise Postgres Client インストールディレクトリ> \pgadmin4\python\Lib\site-packages\dnspython-2.4.2.dist-info\LICENSE

・docutils

 <Windows Fujitsu Enterprise Postgres Client インストールディレクトリ>  $\gamma$ gadmin4 $\gamma$ ython $\gamma$ Lib $\gamma$ site-packages $\gamma$ docutils-0.20.1.dist-info $\gamma$ COPYING.txt ・email-validator

<Windows Fujitsu Enterprise Postgres Client インストールディレクトリ>

 \pgadmin4\python\Lib\site-packages\email\_validator-2.1.0.post1.distinfo¥LICENSE

・eventlet

 <Windows Fujitsu Enterprise Postgres Client インストールディレクトリ> \pgadmin4\python\Lib\site-packages\eventlet-0.33.3.dist-info\LICENSE

・filelock

 <Windows Fujitsu Enterprise Postgres Client インストールディレクトリ> \pgadmin4\python\Lib\site-packages\filelock-3.12.4.dist-info\licenses\LICENSE

・flask-babel

 <Windows Fujitsu Enterprise Postgres Client インストールディレクトリ> \pgadmin4\python\Lib\site-packages\flask\_babel-3.1.0.dist-info\LICENSE

・google-api-core

 <Windows Fujitsu Enterprise Postgres Client インストールディレクトリ> \pgadmin4\python\Lib\site-packages\google\_api\_core-2.14.0.dist-info\LICENSE

・google-api-python-client

 <Windows Fujitsu Enterprise Postgres Client インストールディレクトリ>  $\gamma$ gadmin4 $\gamma$ python $\gamma$ Lib $\gamma$ site-packages $\gamma$ google\_api\_python\_client-2.108.0.distinfo¥LICENSE

・google-auth

 <Windows Fujitsu Enterprise Postgres Client インストールディレクトリ>  $\gamma$ gadmin4 $\gamma$ python $\gamma$ Lib $\gamma$ site-packages $\gamma$ google\_auth-2.23.4.dist-info $\gamma$ LICENSE

・google-auth-httplib2

 <Windows Fujitsu Enterprise Postgres Client インストールディレクトリ>  $\gamma$ gadmin4 $\gamma$ python $\gamma$ Lib $\gamma$ site-packages $\gamma$ google\_auth\_httplib2-0.1.1.distinfo¥LICENSE

・google-auth-oauthlib

 <Windows Fujitsu Enterprise Postgres Client インストールディレクトリ>  $\gamma$ gadmin4 $\gamma$ python $\gamma$ Lib $\gamma$ site-packages $\gamma$ google\_auth\_oauthlib-1.0.0.dist-

info¥LICENSE

・googleapis-common-protos

<Windows Fujitsu Enterprise Postgres Client インストールディレクトリ>

 $\gamma$ gadmin4 $\gamma$ python $\lambda$ Lib $\gamma$ site-packages $\gamma$ googleapis\_common\_protos-1.61.0.distinfo¥LICENSE

・greenlet

 <Windows Fujitsu Enterprise Postgres Client インストールディレクトリ> \pgadmin4\python\Lib\site-packages\greenlet-3.0.1.dist-info\LICENSE

## ・gssapi

 <Windows Fujitsu Enterprise Postgres Client インストールディレクトリ> \pgadmin4\python\Lib\site-packages\gssapi-1.8.3.dist-info\LICENSE.txt ・h11

 <Windows Fujitsu Enterprise Postgres Client インストールディレクトリ> \pgadmin4\python\Lib\site-packages\h11-0.14.0.dist-info\LICENSE.txt

・httpagentparser

 <Windows Fujitsu Enterprise Postgres Client インストールディレクトリ> \pgadmin4\python\Lib\site-packages\httpagentparser-1.9.5.distinfo\LICENSE.txt

・httplib2

 <Windows Fujitsu Enterprise Postgres Client インストールディレクトリ> \pgadmin4\python\Lib\site-packages\httplib2-0.22.0.dist-info\LICENSE

・idna

 <Windows Fujitsu Enterprise Postgres Client インストールディレクトリ> \pgadmin4\python\Lib\site-packages\idna-3.4.dist-info\LICENSE.md

・imagesize

 <Windows Fujitsu Enterprise Postgres Client インストールディレクトリ> \pgadmin4\python\Lib\site-packages\imagesize-1.4.1.dist-info\LICENSE.rst

・importlib-metadata

 <Windows Fujitsu Enterprise Postgres Client インストールディレクトリ> \pgadmin4\python\Lib\site-packages\importlib\_metadata-6.8.0.dist-info\LICENSE

・isodate

 <Windows Fujitsu Enterprise Postgres Client インストールディレクトリ> \pgadmin4\python\Lib\site-packages\isodate-0.6.1.dist-info\METADATA

・itsdangerous

<Windows Fujitsu Enterprise Postgres Client インストールディレクトリ>

 \pgadmin4\python\Lib\site-packages\itsdangerous-2.1.2.dist-info\LICENSE.rst ・jaraco.classes

 <Windows Fujitsu Enterprise Postgres Client インストールディレクトリ> \pgadmin4\python\Lib\site-packages\jaraco.classes-3.3.0.dist-info\LICENSE

・jmespath

 <Windows Fujitsu Enterprise Postgres Client インストールディレクトリ>  $\gamma$ gadmin4 $\gamma$ ython $\gamma$ Lib $\gamma$ site-packages $\gamma$ jmespath-1.0.1.dist-info $\gamma$ LICENSE.txt

・keyring

<Windows Fujitsu Enterprise Postgres Client インストールディレクトリ>

\pgadmin4\python\Lib\site-packages\keyring-23.13.1.dist-info\LICENSE

・ldap3

 <Windows Fujitsu Enterprise Postgres Client インストールディレクトリ> \pgadmin4\python\Lib\site-packages\ldap3-2.9.1.dist-info\COPYING.LESSER.txt ・more-itertools <Windows Fujitsu Enterprise Postgres Client インストールディレクトリ> \pgadmin4\python\Lib\site-packages\more\_itertools-10.1.0.dist-info\LICENSE ・msal <Windows Fujitsu Enterprise Postgres Client インストールディレクトリ> \pgadmin4\python\Lib\site-packages\msal-1.25.0.dist-info\LICENSE ・msal-extensions <Windows Fujitsu Enterprise Postgres Client インストールディレクトリ> \pgadmin4\python\Lib\site-packages\msal\_extensions-1.0.0.dist-info\LICENSE ・msrest <Windows Fujitsu Enterprise Postgres Client インストールディレクトリ> \pgadmin4\python\Lib\site-packages\msrest-0.7.1.dist-info\LICENSE.md ・oauthlib <Windows Fujitsu Enterprise Postgres Client インストールディレクトリ> \pgadmin4\python\Lib\site-packages\oauthlib-3.2.2.dist-info\LICENSE ・packaging <Windows Fujitsu Enterprise Postgres Client インストールディレクトリ> \pgadmin4\python\Lib\site-packages\packaging-23.2.dist-info\LICENSE ・paramiko <Windows Fujitsu Enterprise Postgres Client インストールディレクトリ> \pgadmin4\python\Lib\site-packages\paramiko-3.3.1.dist-info\LICENSE ・passlib <Windows Fujitsu Enterprise Postgres Client インストールディレクトリ>  $\gamma$ gadmin4 $\gamma$ python $\gamma$ Lib $\gamma$ site-packages $\gamma$ passlib-1.7.4.dist-info $\gamma$ LICENSE ・platformdirs <Windows Fujitsu Enterprise Postgres Client インストールディレクトリ> \pgadmin4\python\Lib\site-packages\platformdirs-3.11.0.distinfo\licenses\LICENSE ・portalocker <Windows Fujitsu Enterprise Postgres Client インストールディレクトリ>  $\gamma$ gadmin4 $\gamma$ python $\gamma$ Lib $\gamma$ site-packages $\gamma$ portalocker-2.8.2.dist-info $\gamma$ LICENSE ・protobuf

 <Windows Fujitsu Enterprise Postgres Client インストールディレクトリ> \pgadmin4\python\Lib\site-packages\protobuf-4.25.1.dist-info\LICENSE

・psutil

 <Windows Fujitsu Enterprise Postgres Client インストールディレクトリ> \pgadmin4\python\Lib\site-packages\psutil-5.9.6.dist-info\LICENSE

・psycopg

 <Windows Fujitsu Enterprise Postgres Client インストールディレクトリ> \pgadmin4\python\Lib\site-packages\psycopg-3.1.9.dist-info\LICENSE.txt ・psycopg-binary

 <Windows Fujitsu Enterprise Postgres Client インストールディレクトリ> \pgadmin4\python\Lib\site-packages\psycopg\_binary-3.1.12.dist-

info¥LICENSE.txt

・psycopg-c

 <Windows Fujitsu Enterprise Postgres Client インストールディレクトリ> \pgadmin4\python\Lib\site-packages\psycopg\_c-3.1.9.dist-info\LICENSE.txt

・pyasn1

 <Windows Fujitsu Enterprise Postgres Client インストールディレクトリ>  $\gamma$ gadmin4 $\gamma$ ython $\gamma$ Lib $\gamma$ site-packages $\gamma$ pyasn1-0.5.0.dist-info $\gamma$ LICENSE.rst

・pyasn1-modules

 <Windows Fujitsu Enterprise Postgres Client インストールディレクトリ>  $\gamma$ gadmin4 $\gamma$ ython $\gamma$ Lib $\gamma$ site-packages $\gamma$ pyasn1\_modules-0.3.0.dist-info $\gamma$ LICENSE.txt

・pycparser

 <Windows Fujitsu Enterprise Postgres Client インストールディレクトリ> \pgadmin4\python\Lib\site-packages\pycparser-2.21.dist-info\LICENSE

・pyotp

 <Windows Fujitsu Enterprise Postgres Client インストールディレクトリ> \pgadmin4\python\Lib\site-packages\pyotp-2.9.0.dist-info\LICENSE

・pyparsing

 <Windows Fujitsu Enterprise Postgres Client インストールディレクトリ> \pgadmin4\python\Lib\site-packages\pyparsing-3.1.1.dist-info\LICENSE

・pypng

 <Windows Fujitsu Enterprise Postgres Client インストールディレクトリ> \pgadmin4\python\Lib\site-packages\pypng-0.20220715.0.dist-info\LICENCE ・python-dateutil

 <Windows Fujitsu Enterprise Postgres Client インストールディレクトリ> \pgadmin4\python\Lib\site-packages\python\_dateutil-2.8.2.dist-info\LICENSE ・python-engineio

 <Windows Fujitsu Enterprise Postgres Client インストールディレクトリ> \pgadmin4\python\Lib\site-packages\python\_engineio-4.8.0.dist-info\LICENSE

・python-socketio

 <Windows Fujitsu Enterprise Postgres Client インストールディレクトリ> \pgadmin4\python\Lib\site-packages\python\_socketio-5.10.0.dist-info\LICENSE

・pytz

 <Windows Fujitsu Enterprise Postgres Client インストールディレクトリ> \pgadmin4\python\Lib\site-packages\pytz-2023.3.post1.dist-info\LICENSE.txt

・pywin32

 <Windows Fujitsu Enterprise Postgres Client インストールディレクトリ> \pgadmin4\python\Lib\site-packages\pywin32-306.dist-info\METADATA

・pywin32-ctypes

<Windows Fujitsu Enterprise Postgres Client インストールディレクトリ>

 \pgadmin4\python\Lib\site-packages\pywin32\_ctypes-0.2.2.dist-info\LICENSE.txt ・pywinpty

 <Windows Fujitsu Enterprise Postgres Client インストールディレクトリ> \pgadmin4\python\Lib\site-packages\pywinpty-2.0.12.distinfo\license\_files\LICENSE.txt

・qrcode

 <Windows Fujitsu Enterprise Postgres Client インストールディレクトリ> ¥pgadmin4¥python¥Lib¥site-packages¥qrcode-7.4.2.dist-info¥LICENSE

・requests

 <Windows Fujitsu Enterprise Postgres Client インストールディレクトリ> \pgadmin4\python\Lib\site-packages\requests-2.31.0.dist-info\LICENSE

・requests-oauthlib

<Windows Fujitsu Enterprise Postgres Client インストールディレクトリ>

 $\gamma$ gadmin4 $\gamma$ ython $\gamma$ Lib $\gamma$ site-packages $\gamma$ requests\_oauthlib-1.3.1.dist-info $\gamma$ LICENSE ・rsa

 <Windows Fujitsu Enterprise Postgres Client インストールディレクトリ> \pgadmin4\python\Lib\site-packages\rsa-4.9.dist-info\LICENSE

・s3transfer

 <Windows Fujitsu Enterprise Postgres Client インストールディレクトリ> \pgadmin4\python\Lib\site-packages\s3transfer-0.7.0.dist-info\LICENSE.txt

・simple-websocket

<Windows Fujitsu Enterprise Postgres Client インストールディレクトリ>

\pgadmin4\python\Lib\site-packages\simple\_websocket-1.0.0.dist-info\LICENSE

・six

 <Windows Fujitsu Enterprise Postgres Client インストールディレクトリ> \pgadmin4\python\Lib\site-packages\six-1.16.0.dist-info\LICENSE

・snowballstemmer

 <Windows Fujitsu Enterprise Postgres Client インストールディレクトリ>  $\gamma$ pgadmin4 $\gamma$ python $\gamma$ Lib $\gamma$ site-packages $\gamma$ snowballstemmer-2.2.0.dist-info $\gamma$ COPYING

・speaklater3

 <Windows Fujitsu Enterprise Postgres Client インストールディレクトリ> \pgadmin4\python\Lib\site-packages\speaklater3-1.4.dist-info\METADATA

・sqlparse

 <Windows Fujitsu Enterprise Postgres Client インストールディレクトリ> \pgadmin4\python\Lib\site-packages\sqlparse-0.4.4.dist-info\LICENSE

・sshtunnel

 <Windows Fujitsu Enterprise Postgres Client インストールディレクトリ> ¥pgadmin4¥python¥Lib¥site-packages¥sshtunnel-0.4.0.dist-info¥LICENSE

・typing\_extensions

 <Windows Fujitsu Enterprise Postgres Client インストールディレクトリ> \pgadmin4\python\Lib\site-packages\typing\_extensions-4.8.0.dist-info\LICENSE

・tzdata

 <Windows Fujitsu Enterprise Postgres Client インストールディレクトリ> \pgadmin4\python\Lib\site-packages\tzdata-2023.3.dist-info\LICENSE

・ua-parser

 <Windows Fujitsu Enterprise Postgres Client インストールディレクトリ> \pgadmin4\python\Lib\site-packages\ua\_parser-0.18.0.dist-info\METADATA

・uritemplate

 <Windows Fujitsu Enterprise Postgres Client インストールディレクトリ>  $\gamma$ gadmin4 $\gamma$ python $\gamma$ Lib $\gamma$ site-packages $\gamma$ uritemplate-4.1.1.dist-info $\gamma$ LICENSE

・urllib3

 <Windows Fujitsu Enterprise Postgres Client インストールディレクトリ> \pgadmin4\python\Lib\site-packages\urllib3-1.26.18.dist-info\LICENSE.txt

・user-agents

 <Windows Fujitsu Enterprise Postgres Client インストールディレクトリ>  $\gamma$ gadmin4 $\gamma$ ython $\gamma$ Lib $\gamma$ site-packages $\gamma$ user\_agents-2.2.0.dist-info $\gamma$ METADATA

・virtualenv

<Windows Fujitsu Enterprise Postgres Client インストールディレクトリ>

 \pgadmin4\python\Lib\site-packages\virtualenv-20.24.5.distinfo\licenses\LICENSE

・wsproto

 <Windows Fujitsu Enterprise Postgres Client インストールディレクトリ> \pgadmin4\python\Lib\site-packages\wsproto-1.2.0.dist-info\LICENSE

・zipp

 <Windows Fujitsu Enterprise Postgres Client インストールディレクトリ> \pgadmin4\python\Lib\site-packages\zipp-3.17.0.dist-info\LICENSE

- 以上 -